# Entwicklung, Aufbau und Charakterisierung eines optischen, hochgenauen Target-Positioniersystems

# Bachelorarbeit

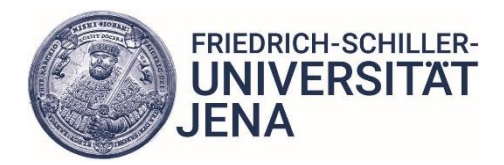

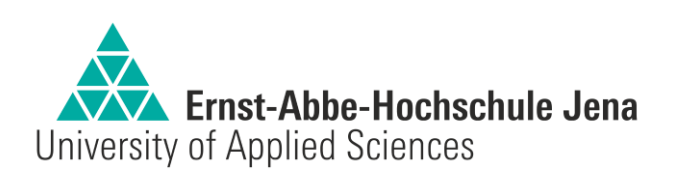

ausgeführt am Institut für Optik und Quantenelektronik der Friedrich-Schiller Universität Jena

eingereicht an der Ernst-Abbe Hochschule Jena Fachbereich Feinwerktechnik

eingereicht von: Paul Luckner

Matrikel-Nr.: 640590

geboren am: 5. November 1993 in Jena

eingereicht am: 5.April 2019

1.Gutachter und Hochschulbetreuer: Prof. Dr.-Ing. Frank Dienerowitz 2.Gutachter und Mentor: Dr. Marco Hornung

## Kurzfassung

Die Bachelorarbeit wurde am Institut für Optik und Quantenelektronik Jena erstellt. Die Arbeitsgruppe der relativistischen Laserphysik untersucht die Wechselwirkung hochintensiver Laserstrahlung mit Materie. Eines der aktuellen Projekte ist der Aufbau, die Entwicklung und die Anwendung des POLARIS-Lasersystems. POLARIS steht für **P**etawatt **O**ptical **L**aser **A**mplifier for **R**adiation **I**ntensive Experiment**S** und ist das derzeit leistungsstärkste, vollständig dioden-gepumpte Hochleistungslasersystem der Welt mit Pulsspitzenleistungen von bis zu 170 TW. Hintergrund des POLARIS-Projektes ist zum einen die Entwicklung von diodengepumpten Lasersystemen und zum anderen die Untersuchung von lasergetriebenen Beschleunigungsmechanismen. Ziel der Bachelorarbeit ist die Entwicklung, der Aufbau und die Charakterisierung eines hochgenauen optischen Target-Positioniersystems für das Hochleistungslasersystem POLARIS. Aufgrund der sehr kleinen Fokusgröße, ist eine hochgenaue Positionierung der Targets notwendig. Das Target soll somit möglichst präzise innerhalb der Rayleigh-Länge des POLARIS Lasers positioniert werden. Hierfür wird das Target mit einem Laser-basierten optischen Aufbau vermessen. Momentan erfolgt das Vermessen der Targets noch manuell durch einen Mitarbeiter, der vor jedem Experiment ca. zwei Stunden für diesen Vorgang benötigt. Um diesen Prozess nicht nur deutlich schneller, sondern auch genauer zu gestalten, soll dieser weitestgehend automatisiert werden. Zunächst erfolgt in Kapitel 2 eine kurze Einführung in die Grundlagen des POLARIS Lasers und es werden verschiedene Methoden der Positionsbestimmung und Bildverarbeitung diskutiert. In Kapitel 3 wird der optische Versuchsaufbau charakterisiert. Hierbei liegt der Schwerpunkt auf der Target-Positionierung und dem Weglängenmesssystem. In Kapitel 4 wird das herausgearbeitete Konzept zum Autofokussystem näher erläutert und aufgetretene Probleme analysiert. Anschließend erfolgt die Umsetzung der Ansätze, wo das Autofokussystem auf seine Genauigkeit und Reproduzierbarkeit überprüft wird. In Kapitel 5 werden schließlich die Ergebnisse diskutiert und ein kurzer Ausblick gegeben. Die Idee ist, dass das Target - nach Eingabe weniger Parameter - vermessen und anschließend nach jedem Schuss positioniert werden soll. Hierzu wird über den selbst entwickelten Auto-Fokus eine Referenzstelle für den Laserfokus auf dem Target scharf gestellt und die zu beschießenden Stellen mit einem konfokal-chromatischen Sensor entlang der optischen Achse vermessen.

## Inhaltsverzeichnis

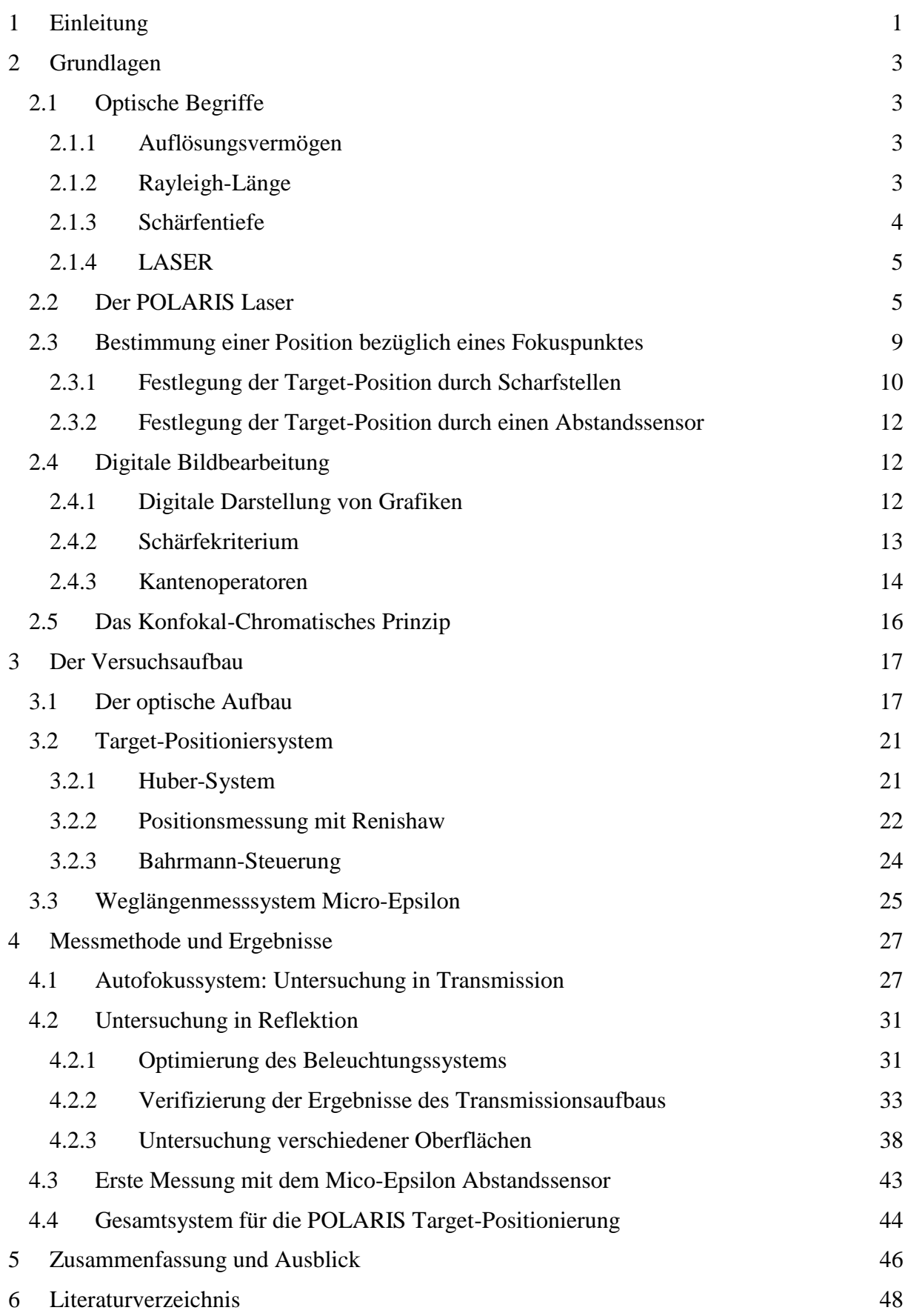

## <span id="page-5-0"></span>1 Einleitung

In der heutigen Zeit ist der Laser nicht mehr aus der modernen Technologie wegzudenken. Ob in der Fertigungstechnik, Analytik oder in Alltagsgeräten wie Laserdruckern und Entfernungsmessgeräten, in vielen Anwendungsgebieten ist der Einsatz des Lasers unverzichtbar. Besonders in den letzten Jahren besteht immer größeres Interesse an Hochleistungslasern. Diese finden vor allem Einsatz in der Forschung, Materialbearbeitung und Medizintechnik. In der Arbeitsgruppe der relativistischen Laserphysik der Friedrich-Schiller-Universität Jena wird am POLARIS LASER [1] die Wechselwirkung zwischen von hochenergetischer Laserstrahlung und Materie untersucht. POLARIS ist das weltweit leistungsstärkste vollständig dioden-gepumpte Hochleistungslasersystem. Die hier durchgeführten Experimente dienen dem Zweck, die Grundlagen der laserinduzierten Teilchenbeschleunigung zu untersuchen und die Laserpulse dahingehend zu optimieren. Potenziell könnten Hochleistungslaser in der Zukunft herkömmliche Teilchenbeschleuniger in der Medizintechnik ergänzen und die Behandlungen durch eine Vielfalt an Strahlungsarten erweitern. Das POLARIS Lasersystem fällt in die Kategorie der Ultrakurzpulslaser, was bedeutet, dass jeder emittierte Puls lediglich wenige Femtosekunden lang ist. Mit dem Aktuellen System können Laserpulse mit einer Energie von 17 J erzeugt werden, wodurch eine Ausgangsleistung von über 170 TW möglich ist. Mit dieser Leistung wird bei den Experimenten auf dünne Folien aus Aluminium oder DLC geschossen. Dieser Prozess wird auch als Target Normal Sheath Acceleration (TNSA) bezeichnet [2], bei dem die Vorderseite des Targets ionisiert wird und die freiwerdenden Elektronen auf kinetische Energien im MeV-Bereich beschleunigt werden. Diese Elektronen durchdringen die Folie (Target) und bilden eine quasistationäre Ladungswolke auf der Target-Rückseite aus. Es entsteht ein elektrisches Feld mit Feldstärken im TVm-1 Bereich, welches zur Ionisation der Atome auf der Target-Rückseite führt und die positiven Ionen (Protonen) in Richtung der Target-Normalen beschleunigt. Aufgrund der kleinen Fokusgröße und der damit verbundenen kurzen Rayleigh-Länge des Lasers ist die präzise Positionierung der Targets von großer Bedeutung. Ziel dieser Bachelorarbeit ist es, ein hochgenaues Target-Positioniersystem zu entwickeln, aufzubauen und zu charakterisieren. Dafür soll der Prozess der Target-Einrichtung weitestgehend automatisiert werden. Die Anforderungen belaufen sich auf eine möglichst präzise Positionierung der Targets innerhalb der Rayleigh-Länge des Lasers. Das Target wird hierfür mit einem laser-basierten optischen Aufbau vermessen. Aktuell erfolgt die Einrichtung der Targets noch per Hand. Man

verfährt das Target soweit entlang der optischen Achse, bis man die Folienoberfläche als scharf erkennt. Besonders bei Folien mit Dicken im Submikrometerbereich gestaltet sich das Einrichten recht schwer. Diese Folien werden mit abnehmender Dicke zunehmend transparenter. Auf deren Oberflächen sind, wenn überhaupt, nur Verunreinigungen zu erkennen. Für die automatisierte Bestimmung der Target-Position soll zunächst überprüft werden, ob ein selbst entwickelter Auto-Fokus in der Lage ist, die Oberfläche der Targets scharfzustellen. Der Teil des Aufbaus, der für die Target-Rückseitenbeobachtung benutzt wird, wurde hierfür in einem separaten Labor neu aufgebaut, um laufende Experimente im POLARIS Labor nicht zu stören.

In Kapitel 2 sollen unter anderem optische Begriffe, das Funktionsprinzip des POLARIS Lasers und die Grundlagen der digitalen Bildbearbeitung erklärt werden. Kapitel 3 befasst sich ausschließlich mit dem Versuchsaufbau und allen Komponenten die darin verbaut sind. Im vierten Kapitel wird anschließend die Messmethode, sowie die Messergebnisse diskutiert und ausgewertet. Schließlich wird in Kapitel 5 eine kurze Zusammenfassung über die gesamte Bachelorarbeit gegeben.

## <span id="page-7-0"></span>2 Grundlagen

## <span id="page-7-1"></span>2.1 Optische Begriffe

### <span id="page-7-2"></span>2.1.1 Auflösungsvermögen

In der Optik versteht man unter Auflösungsvermögen die Fähigkeit eines optischen Systems Objekte bzw. Strukturen eindeutig getrennt voneinander abbilden zu können. Bei optischen Instrumenten ist das Auflösungsvermögen durch Beugung begrenzt [3]. Nach dem Abbe'schen Auflösungskriterium  $d = \frac{\lambda}{2 \pi a^2}$  $\frac{\lambda}{2 \cdot n \cdot \sin(\alpha)}$  (2.1) ist die kleinste möglich auflösbare Struktur *d* eines optischen Systems von zwei wesentlichen Faktoren abhängig. Zum einen die Wellenlänge *λ* des verwendeten Lichtes und zum anderen die numerische Apertur  $NA = 2 \cdot n \cdot \sin(\alpha)$  (2.2) des verwendeten Objektivs. Will man also sehr kleine Strukturen auflösen, sollte man prinzipiell eher kurzwelliges Licht und ein Objektiv mit einer möglichst hohen Numerischen Apertur verwenden. Nach der Theorie von Abbe ruft jedes Objekt, das kohärent beleuchtet wird, Beugungsobjekte hervor. Die Bildinformationen werden somit in Beugungsmaxima unterteilt. Je mehr Maxima des Objektes auftreten, desto mehr Informationen sind verfügbar und umso höher ist auch die Auflösung. Sofern man eine CCD-Kamera zur Bildaufnahme benutzt, sollte man darauf achten, dass die aufzulösenden Strukturen nicht kleiner sind als ein einzelner Sensorpixel. Die Sensorauflösung *S* berechnet sich aus dem Sichtfeld *F* und der kleinsten noch auflösbaren Struktur *d* [4]:  $S = 2 \cdot \frac{F}{J}$  $\frac{r}{d}$  [Pixel] (2.3).

#### <span id="page-7-3"></span>2.1.2 Rayleigh-Länge

Die Rayleigh-Länge *z<sup>R</sup>* ist die Distanz *b* entlang der optischen Achse, bei der sich die Querschnittsfläche eines Laserstrahls mit der Wellenlänge *λ<sup>0</sup>* ausgehend von der Strahltaille bzw. der Fokuslage verdoppelt (siehe Abb. 2.1). Sofern man, wie für die meisten Laser zutreffend, die Näherung eines Gaußstrahls betrachtet, lässt sich die Rayleigh-Länge  $z_R$ folgendermaßen ausdrücken [5]:

$$
z_R = \frac{n \cdot \pi \cdot w_0^2}{\lambda_0} \tag{2.4}
$$

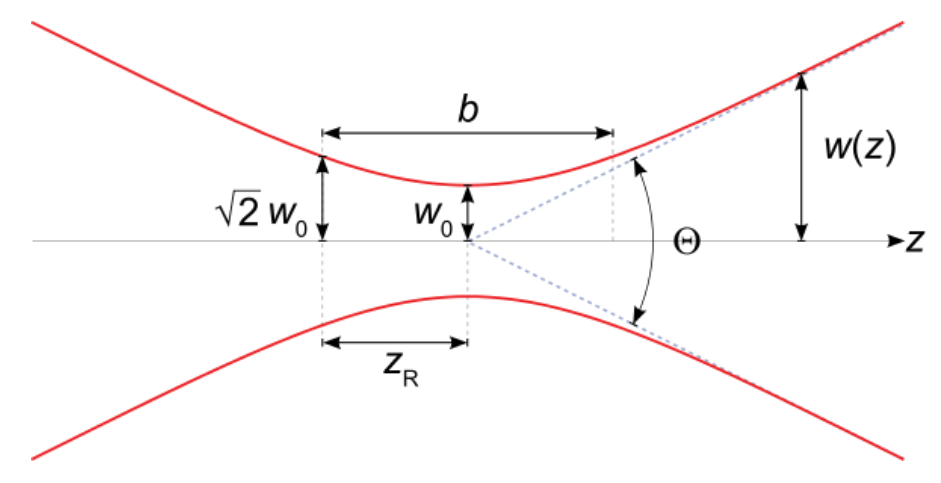

**Abb.** 2.1: Parameter am Fokus eines Gaußstrahls. w0 ist der kleinste Radius, den das Lichtfeld einnimmt. Θ ist der Öffnungswinkel, mit dem das Licht fokussiert wird und unter dem es den Fokus wieder verlässt **[6]**.

#### <span id="page-8-0"></span>2.1.3 Schärfentiefe

Bei der Aufnahme von Bildern lassen sich diese prinzipiell nur auf eine exakte Gegenstandsweite scharf stellen. In der Realität ist allerdings jeder Bildpunkt kein idealer Punkt, sondern ein Airy-Scheibchen mit einem gewissen Durchmesser [7]. Zudem haben die meisten Detektoren eine viel geringere Auflösung, als die maximale Auflösung gegeben durch die Wellennatur des Lichtes. Verschiebt man das Objekt entlang der optischen Achse, so wird das Bild immer unschärfer. Die Airy-Scheibchen werden solang als Punkt wahrgenommen, bis ihr Durchmesser die Größe eines Pixels *p* überschreitet. Sobald der Durchmesser der Scheibchen größer wird, nimmt man als Mensch den Punkt zunehmend als Unschärfekreis wahr. Es gibt also einen kleinen Bereich, in dem die Unschärfe so gering ist, dass sie die Bildqualität nicht beeinträchtigt. Die Schärfentiefe bezeichnet demnach die Strecke *Δs* entlang der optischen Achse, auf der ein Objekt ausreichend scharf abgebildet wird [8]. Für die Aufnahme digitaler Bilder ist die Größe der vorhandenen Sensorelemente ein Maß für eine akzeptable Unschärfe, da kleinere Strukturen sowieso nicht aufgelöst werden können. Die Gegenstandsweite wird bei der Berechnung mit der lateralen Vergrößerung *β* ausgedrückt. Die geometrisch optische Schärfentiefe kann man wie folgt berechnen [7]:

$$
\Delta s = 2 \cdot \frac{n_0}{n_1} \cdot p \cdot f \# \cdot \frac{1 - \frac{1}{\beta}}{\beta^2} \tag{2.5}
$$

#### <span id="page-9-0"></span>2.1.4 LASER

Der Laser ist ein Prozess zur Erzeugung und Verstärkung von kohärentem Licht. Das Akronym LASER steht für *Light Amplification by Stimulated Emission of Radiation*. Es gibt viele verschiedene Lasertypen mit den unterschiedlichsten Eigenschaften, jedoch besteht ein Laser im Wesentlichen aus drei Elementen: einer externen Energiequelle, einem Verstärkermedium und einem Resonator. Durch die externe Energiequelle wird das aktive Medium in einen "angeregten Zustand" versetzt. Das bedeutet, dass ein Großteil der Elektronen des Mediums in einen energiereichen Zustand versetzt wird. Beispiele für Energiequellen sind z.B. Blitzlampen oder Diodenlaser. Die angeregten Atome in dem aktiven Medium fangen nun an Photonen zu emittieren, dieser Vorgang wird auch als spontane Emission bezeichnet. Interagieren diese Photonen mit weiteren angeregten Atomen kommt es zur stimulierten Emission. Die neu entstandenen Photonen haben exakt dieselben Eigenschaften (Frequenz, Phase, Polarisation und Ausbreitungsrichtung) wie das Ausgangsphoton. Durch den Resonator, der im einfachsten Fall aus zwei sich gegenüberliegenden Spiegeln besteht, kommt es zu einem Lawinenartigen Effekt, bei dem das Licht immer mehr verstärkt wird, bis es schließlich ausgekoppelt wird [9].

## <span id="page-9-1"></span>2.2 Der POLARIS Laser

POLARIS - Petawatt Optical Laser Amplifier for Radiation Intensive Experiments - ist das derzeit Leistungsstärkste, vollständig dioden-gepumpte Hochleistungslasersystem der Welt, mit Pulsspitzenleistungen von bis zu 170 TW. Es wird seit 15 Jahren von dem Helmholtz Institut Jena und dem Institut für Optik und Quantenelektronik Jena entwickelt. Das Lasersystem ist auf einer Laborfläche von insgesamt 250 m² aufgebaut. Hier werden vor allem Experimente zur Laserinduzierten Teilchenbeschleunigung durchgeführt werden. Ultrakurze Laserpulse von ca. 100 fs werden hierfür in fünf Laserverstärkern auf hohe Energien bis maximal 17 J verstärkt und anschließend unter Vakuumbedingungen mittels Parabolspiegel auf eine Fläche von ca. 4-7 µm² fokussiert. Geschossen wird hierbei auf sehr dünne Folien unterschiedlicher Materialien. In Abb. 2.2 ist das Schema des POLARIS Lasers zu erkennen.

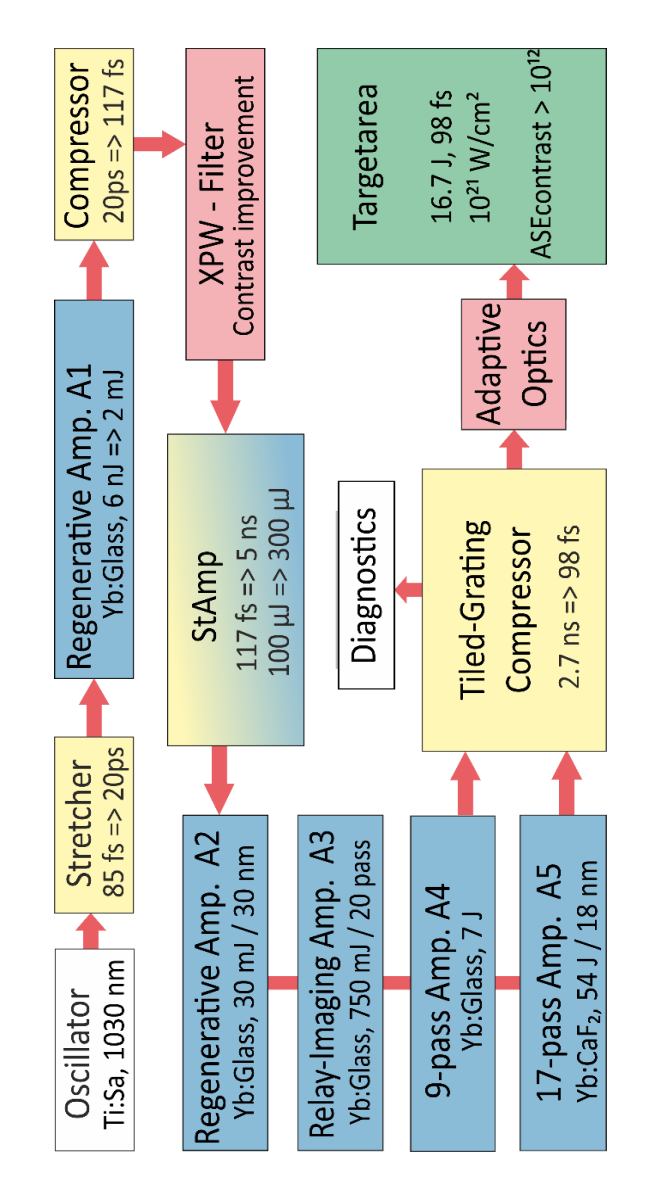

**Abb.** 2.2: Schematische Darstellung des Aufbaus des POLARIS Lasers (übernommen aus **[1]**)

Um solch hohe Energien zu erzeugen ohne dabei optische Bauelemente zu zerstören, werden die Pulse mithilfe des Chirped-Pulse Amplification (CPA) Prinzips [10] in den Nanosekundenbereich gestreckt. Später werden die Pulse durch mehrere Stufen (A1 bis A5) verstärkt, um anschließend in einem Mosaik-Gitter-Kompressor wieder in den Femtosekundenbereich komprimiert zu werden. CPA ist die Grundlage aller modernen Hochleistungslaser, die im Terra- bzw. Petawattbereich operieren. Durch sich zwei gegenüberstehende optische Gitter wird der Puls zunächst zeitlich gestreckt, indem man die einzelnen Wellenlängen des Pulses einen längeren Weg zurücklegen lässt (siehe Abb. 2.3). Dieses Gerät nennt man einen Puls-Strecker oder auch Stretcher. Der zeitlich versetzte Laserpuls durchläuft nun einen Verstärker um seine Energie zu erhöhen. In einem Kompressor wird der Prozess aus dem Stretcher nun wieder reversiert. Die Laserpulse haben eine Wellenlänge von 1030 nm mit einer Bandbreite von 20nm (FWHM) und werden in einem kommerziellen Oszillator mit einer Pulsenergie von 7 nJ erzeugt. Der emittierte Puls wird auf 20 ps gestreckt bevor er im ersten Verstärker A1 auf eine Energie von 2 mJ verstärkt wird. Der Verstärker A1 ist, wie auch A2, ein regenerativer Verstärker, in dem nur ein einziger Puls eingekoppelt wird.

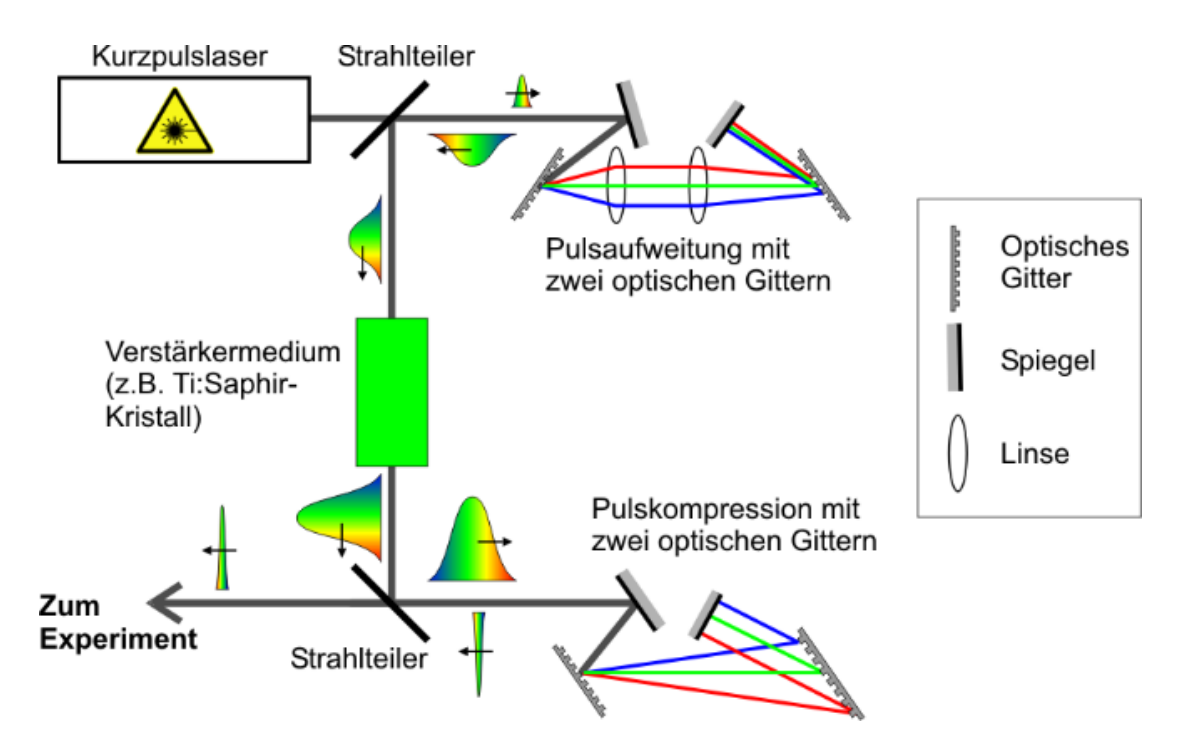

**Abb.** 2.3: Schema des Chirped Pulse Amplifcation Prinzips (übernommen aus **[11]**)

Um den Laserpuls in den Resonator ein- und auszukoppeln werden Pockelszellen verwendet, die durch einen opto-elektrischen Effekt die Polarisationsrichtung des Pulses drehen. Anschließend wird er im ersten Kompressor wieder auf 117 fs komprimiert. Um den zeitlichen Kontrast des Laserpulses zu erhöhen, wird ein nicht linearer Filter verwendet, bei dem der Puls neu erzeugt wird und eine andere Polarisation hat. Der eigentliche Laserpuls dient nur zur Anregung des Kristalls und damit zur Erzeugung eines neuen Pulses. Die kontrastreichen Pulse werden nun im StAmp auf 300 µJ verstärkt. Der StAmp ist eine Kombination aus Strecker und Verstärker. Der Puls gewinnt bei jedem durchlaufen des optischen Mediums an Energie und wird gleichzeitig etwas mehr gestreckt. Um die Laserenergie nun in den Joulebereich zu erhöhen, durchläuft der Puls im dritten Verstärker A3 20-mal das optische Medium. Durch zwei Laserdiodenstacks wird es mit einer Leistung von 30 kW gepumpt. Dieser Vorgang läuft im Vakuum ab, damit die Luft nicht ionisiert wird. Als nächstes durchläuft der Puls die beiden Umlaufverstärker A4 und A5. Diese bestehen aus einer Reihe von Spiegeln, die um das optische Medium angeordnet sind. Der Puls legt bei jedem durchtritt durch das optische Medium einen

anderen Weg zurück und wird hier auf Energien bis zu 54 J verstärkt. Die aktiven Medien werden im A4 von 40 einzelnen Laserdiodenstacks mit einer Leistung von 100 kW und im A5 von 120 Laserdiodenstacks mit einer Leistung von 300 kW gepumpt. Dieser hochenergetische gestreckte Puls mit einem Durchmesser von 15 cm wird nun in den Mosaik-Gitter-Kompressor geleitet, wo er von 2,7 ns auf 98 fs komprimiert wird. Schließlich wird der Puls über eine adaptive Optik, die dessen Fokussierbarkeit verbessert, in der Target-Kammer mittels einer f/2 Parabel auf das Target fokussiert. Man erhält auf dem Target Intensitäten von bis zu  $1.3 \times 10^{21}$ W/cm<sup>2</sup> . Der Fokus des Lasers wird mittels einer CCD-Kamera überwacht (Abb. 2.4). Hierfür wird vor jedem Experiment ein Objektiv exakt so positioniert, dass die Fokuslage von dem Objektiv mit dem des Lasers übereinstimmt. Auf dieser Weise weiß man stets wo der Laser fokussiert, auch wenn dieser nicht in Betrieb ist. Dieser Referenzpunkt ist für die Target-Positionierung sehr wichtig, da man das Target über dasselbe Objektiv beobachtet und scharf stellt. Die Schussrate des POLARIS Lasers liegt bei 0,02Hz, was bedingt durch die Abkühldauer der optischen Kristalle ist. Da bei diesem Prozess radioaktive Strahlung freigesetzt wird, befindet sich die Target-Kammer in einem Strahlenschutzbunker unterhalb der Erde.

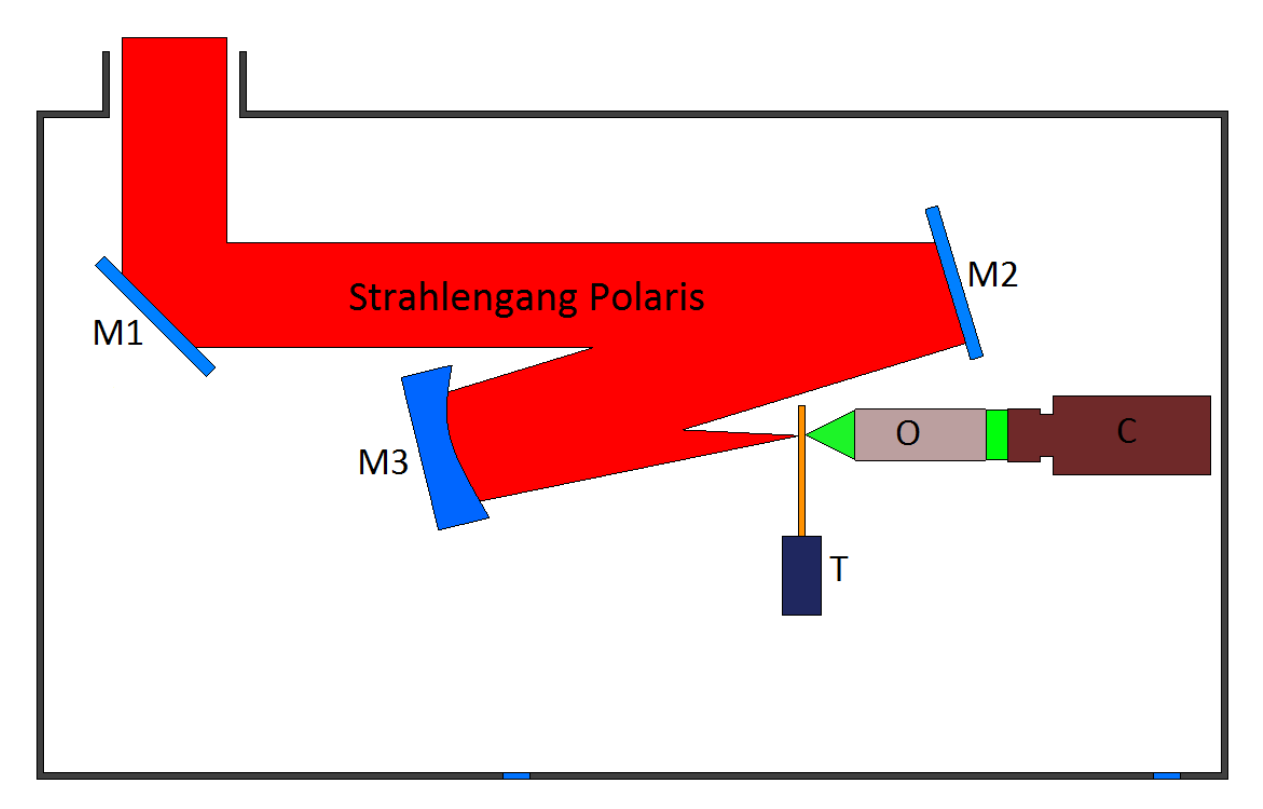

**Abb.** 2.4: Grafische Darstellung der Fokusüberwachung in der Target-Kammer des POLARIS Lasers (M = Spiegel,  $O = Objectdiv 20x$ ,  $C = CCD-Kamera$ ,  $T = Target$ 

## <span id="page-13-0"></span>2.3 Bestimmung einer Position bezüglich eines Fokuspunktes

Die Positionierung des Targets soll mit einer möglichst hohen Genauigkeit erfolgen. Die Lage des Targets in axialer Richtung wird durch die jeweilige Geometrie des Target-Halters vorgegeben. Die eigentliche Herausforderung hierbei ist die Positionierung entlang der optischen Achse, aufgrund der kurzen Rayleigh Länge des Lasers. Eine mechanische Messung eignet sich für diesen Vorgang nicht. Ein Antasten der Folie selbst würde diese, aufgrund ihrer geringen Dicke (d < 6µm), verformen, beschädigen oder gar zerstören. Prinzipiell wäre es auch möglich den Folienhalter anzutasten, jedoch wäre auch diese Messung zu ungenau. Einerseits wegen Fertigungsungenauigkeiten des Target-Halters, andererseits wegen der unbestimmten Position der Folie innerhalb des Target-Halters selbst. Diese wird lediglich eingespannt und kann somit an diversen Stellen Knicke oder eine Welligkeit aufweisen. Um die Target-Position innerhalb der Fokuslage des POLARIS Lasers zu sichern, beobachtet man es derzeit über dasselbe Objektiv, mit dem auch die Fokussierparabel justiert wird (siehe Abb. 2.5). Das Target wird hierzu über einen weiteren Beleuchtungslaser (in Abb. 2.5 grün gekennzeichnet) illuminiert. Der Strahlengang des grünen Lasers wird hierfür durch ein Teleskop leicht aufgeweitet. Die Fokuslage verschiebt sich dadurch hinter die Brennweite des Objektivs, wodurch das Target im Brennpunkt des Objektivs homogen ausgeleuchtet wird (Abb. 2.7). Wirkt die Oberfläche des Targets scharf auf der CCD-Kamera, so steht es automatisch auch im Fokus des POLARIS Lasers.

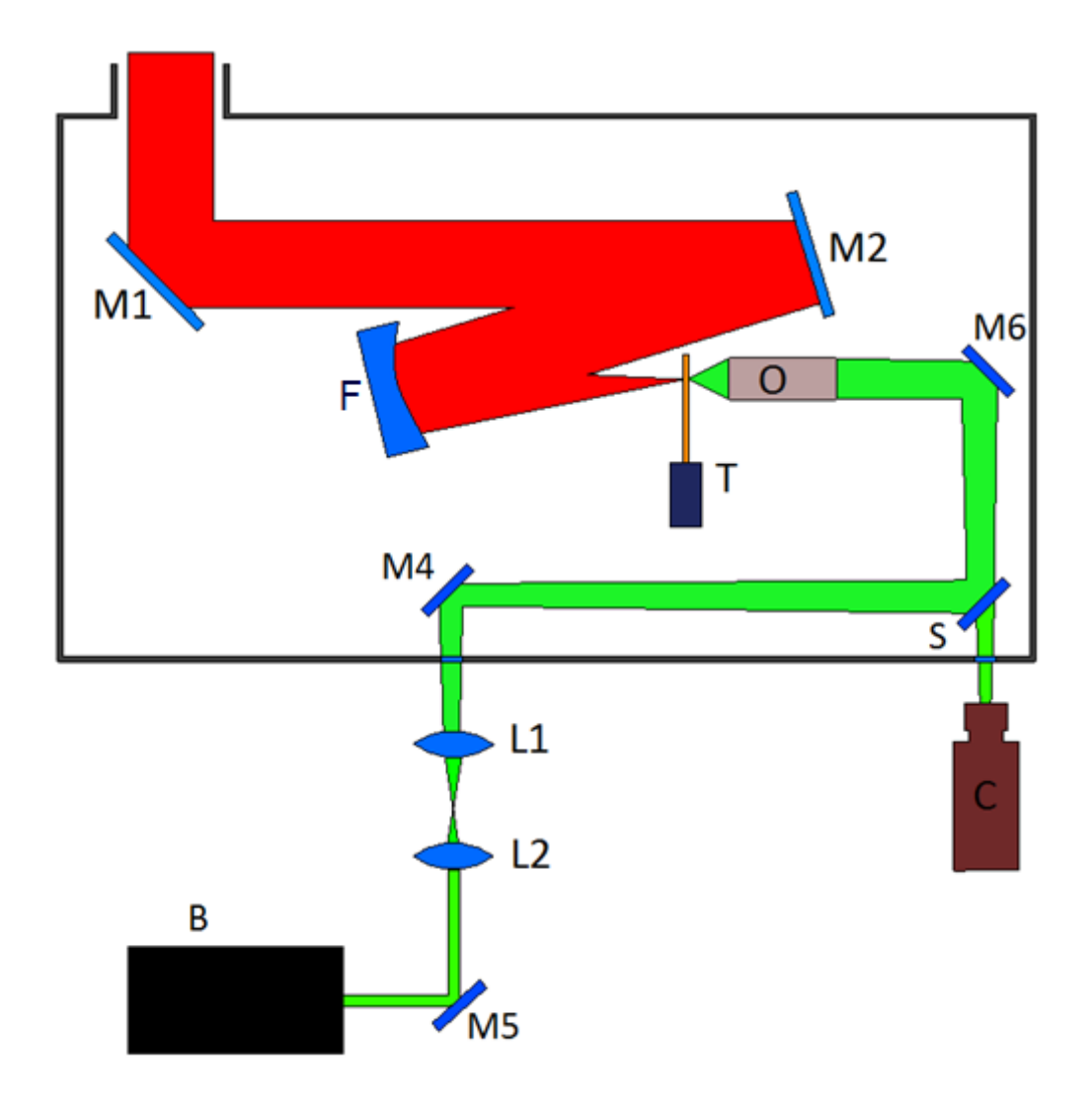

**Abb.** 2.5: Grafische Darstellung der Target-Rückseitenbeobachtung ( $M = Spiegel$ ,  $O = Objektiv$  20x,  $T = Target$ ,  $S =$  Strahlteiler, L1 = Linse plankonvex, L2 = Linse plankonkav, F = Fokussierparabel, C = CCD-Kamera, B = cw-Beleuchtungslaser ( $\lambda$  = 1030 nm)

#### <span id="page-14-0"></span>2.3.1 Festlegung der Target-Position durch Scharfstellen

Momentan erfolgt die Positionierung des Targets über ein manuelles Scharfstellen der Folie. Wie das Target beobachtet wird, ist in Abb. 2.5 zu erkennen. Man verfährt hierfür das Target entlang der optischen Achse, bis die Oberflächenstruktur der Folie als "scharf" zu erkennen ist. Als Referenz beobachtet man vorher die zu beschießenden Folien unter einem Mikroskop, da man hiermit deutlich erkennen kann, wie die Folie scharfgestellt aussehen muss. In den drei folgenden Abbildungen soll eine vereinfachte Darstellung des optischen Aufbaus in der Target-Kammer verdeutlichen, wie das Target über den Beleuchtungslaser illuminiert und scharf gestellt wird.

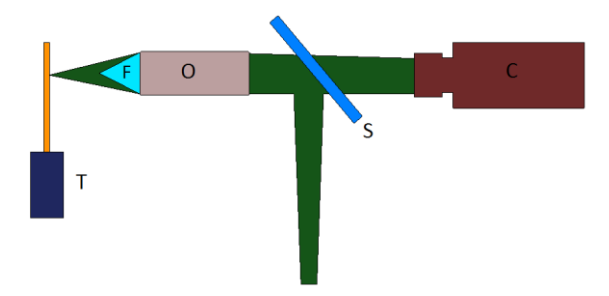

**Abb.** 2.6: Target unscharf und überbelichtet,  $T = Target, O = Objectdiv, C = CCD-Kamera,$  $S =$  Strahlteiler,  $F =$  Objektebene

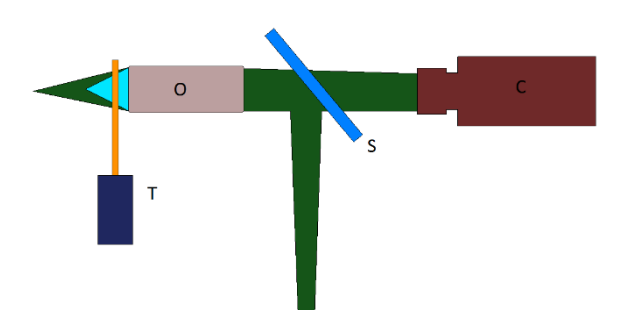

**Abb.** 2.7: Target unscharf und unterbelichtet

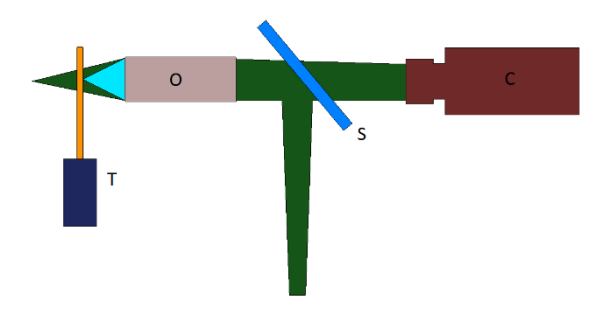

**Abb.** 2.8: Target scharf und homogen ausgeleuchtet

In Abb. 2.6 ist die Folie weit vom Brennpunkt des Objektivs entfernt und steht genau in der Fokuslage des Beleuchtungslasers. Dadurch wird lediglich der vom Target reflektierte Fokuspunkt des Lasers auf der CCD-Kamera dargestellt.

In Abb. 2.7 befindet sich die Folie so nah am Objektiv, dass man von der Oberflächenstruktur der Folie nichts sehen wird. Hinzu kommt, das die Leuchtintensität zu gering ist, da mit gleicher Leistung eine viel größere Fläche beleuchtet wird.

In Abb. 2.8 steht die Folie genau im Brennpunkt des Objektivs und wird mit genügend Leuchtintensität homogen ausgeleuchtet. Man erhält auf der CCD-Kamera ein gut ausgeleuchtetes scharfes Bild der Oberflächenstruktur.

#### <span id="page-16-0"></span>2.3.2 Festlegung der Target-Position durch einen Abstandssensor

Das Scharfstellen der Targets basiert darauf, dass man die Folien soweit entlang der optischen Achse verschiebt, bis man deren Oberflächenstruktur gut aufgelöst erkennen kann. Ab einer gewissen Foliendicke werden jedoch selbst Aluminiumfolien immer transparenter. Eine Oberflächenstruktur als solches ist nun nicht mehr erkennbar. Folien mit einer Dicke im Submikrometerbereich sind somit zunehmend schwerer bis gar nicht mehr scharfzustellen. Abhilfe könnte ein Abstandssensor schaffen, der auch den Automatisierungsprozess deutlich erleichtern würde. Hierfür könnte man einen gut scharfzustellenden Referenzpunkt auf dem Target einrichten, der sich auf derselben Tiefenebene wie die Folie befindet. Von diesem Referenzpunkt aus könnte der Sensor Unebenheiten der Folie erfassen und die Differenz in z.B. in einem Array für die spätere Positionierung hinterlegen.

## <span id="page-16-1"></span>2.4 Digitale Bildbearbeitung

Zur Beurteilung der Schärfe eines Bildes benötigt man ein objektives Kriterium für die Reproduzierbarkeit. Die Methoden der digitalen Bildbearbeitung sollen hierfür als Grundlage dienen. Als digitale Bildbearbeitung wird das nachträgliche Verändern eines digital vorliegenden Fotos mit Programmen bezeichnet [12]. In dieser Arbeit wurden sämtliche Bilder mithilfe einer CCD-Kamera erzeugt, weshalb ausschließlich mit Rastergrafiken gearbeitet wurde.

### <span id="page-16-2"></span>2.4.1 Digitale Darstellung von Grafiken

Um zu verstehen wie ein Bild digital zu bearbeiten ist, muss man sich zunächst damit befassen, woraus ein digitales Bild überhaupt besteht. Es ist nämlich genau genommen kein Bild als solches, sondern die Beschreibung eines Bildes, welches in Form von Pixeln auf einem Computer gespeichert wird. Eine Rastergrafik, oder auch Pixelgrafik genannt, besteht aus einzelnen Bildpunkten, den Pixeln. Jedem einzelnen Pixel werden sowohl eine Lage als auch ein Intensitätswert zugeschrieben. Die Anzahl der Pixel in den Spalten *r* und Reihen *c* gibt die Geometrie eines Bildes vor. Der einzelne Pixel wird wiederum durch die Anzahl der verwendeten Bits definiert. Hat ein Pixel beispielsweise nur ein Bit, können mit diesem zwei Farben beschrieben werden. Die Anzahl der möglichen Farben verdoppelt sich mit jedem zusätzlich verwendeten Bit, wobei sich auch der benötigte Speicherplatz erhöht. Je nach Art der Aufnahme der Bilder entstehen hierbei verschiedene Bildtypen wie z.B. Color, Complex oder Grayscale. In dieser Bachelorarbeit wurde sich vor allem mit Grayscale (Graustufen) Bildern befasst, weshalb andere Bildtypen nicht weiter erläutert werden. Ein Grayscale-Bild besteht aus *x* und *y* Koordinaten mit jeweiligen Intensitätswerten. Würde man die Pixelwerte in einem dreidimensionalen Koordinatensystem darstellen, dann hätten die hellen Bereiche des Bildes höhere *z*-Achsen Werte (siehe Abb. 2.9).

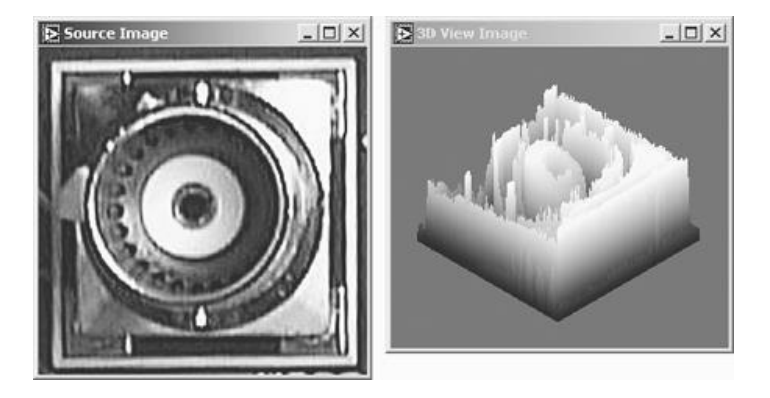

**Abb.** 2.9: Informationen eines Bildes, dargestellt als Intensitätsplot (übernommen aus [4])

Wie man auf der Abbildung erkennen kann, handelt es sich um Bilder mit verschiedenen Graustufen. Ein 8-Bit Grayscale Bild kann beispielsweise Intensitätswerte von 0 (dunkel/schwarz) bis 255 (hell/weiß) annehmen. Analog zu den Farbbildern verdoppelt sich die Anzahl der möglichen Grautöne mit jedem zusätzlich verwendeten Bit. Je nach Anwendung brauch man verschiedene Bittiefen. Wenn man in Bildern nach Merkmalen sucht, reichen meistens 8-Bit, will man allerdings genaue Intensitätsmessungen vornehmen, benötigt man eine hohe Bittiefe für eine bessere Auflösung [4].

#### <span id="page-17-0"></span>2.4.2 Schärfekriterium

In der Optik wird Schärfe meist durch Kanten definiert. Eine Kante trennt flächige Bereiche in einem digitalen Bild. Die Qualität einer Kante wird bestimmt durch den Gradienten der Intensitätswerte zweier aufeinander folgender Bildpunkte. Je besser man Details voneinander unterscheiden kann bzw. je stärker der Gradient zwischen hell und dunkel ist, desto schärfer ist ein Bild. Um ein scharfes Bild zu erhalten, gibt es eine Reihe von Voraussetzungen. Zunächst sollte man sicherstellen, dass die Kamera absolut senkrecht zur Arbeitsfläche steht, da sonst das Bild durch Verkippungen unscharf an den Rändern wird. Für Messaufgaben kommt hinzu, dass eine hohe Anforderung an das optische System besteht. Dies betrifft vor allem das Objektiv, den Kamerasensor und die Beleuchtung. Für den Kamerasensor gilt, je höher die Pixeldichte bzw. je kleiner die Pixel, desto kleinere Strukturen können aufgelöst werden [13].

#### <span id="page-18-0"></span>2.4.3 Kantenoperatoren

Der subjektive Schärfeeindruck eines Bildes steht im direkten Zusammenhang mit seiner Kantenstruktur [13]. Um Kanten in einem Bild hervorzuheben, gibt es diverse Kantenfilter. Bei Kanten gibt es stets einen starken An- oder Abstieg der Intensitätsfunktion auf einer sehr kleinen Strecke. Deshalb ist es sinnvoll, die erste Ableitung der Bildfunktion zu betrachten:

$$
f'(u) = \frac{df(u)}{du} \tag{2.6}.
$$

Um die Intensitätswerte der Kanten zu ermitteln wird ein Histogramm verwendet. In Abb. 2.10 soll verdeutlicht werden, wie ein Histogramm Grauwertintensitäten aus einem Bild ausließt. Ein Histogramm ist die grafische Darstellung der Tonverteilung eines Bildes. Auf der *x*-Achse werden die Tonwerte von schwarz (0, links) bis weiß (255, rechts) dargestellt und auf der *y*-Achse die Häufigkeit dieser Werte. In Verbindung mit einem vorliegenden Bild kann man somit ermitteln, ob dieses über- bzw. unterbelichtet ist.

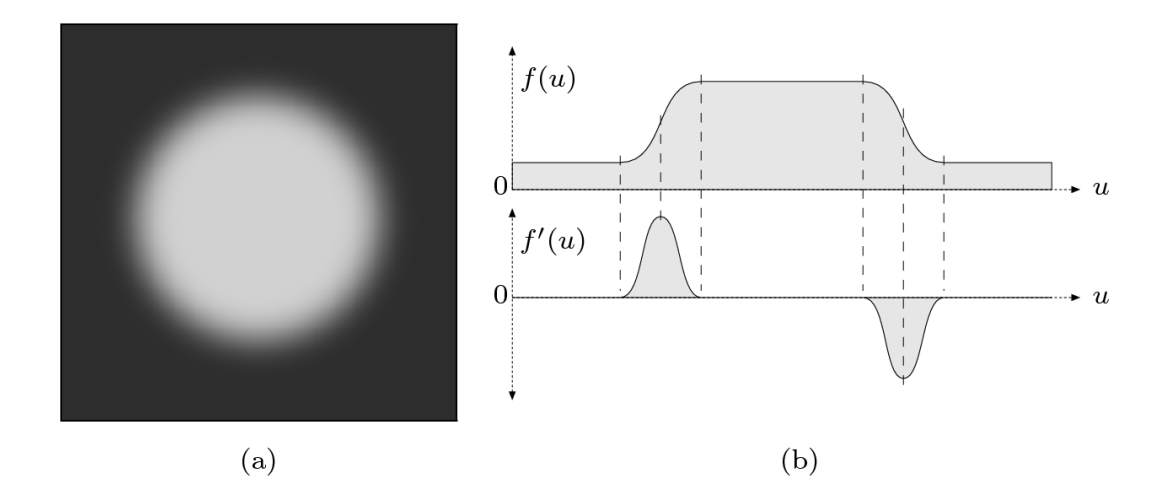

**Abb.** 2.10: Lichtfleck auf schwarzem Hintergrund (a) mit dazugehöriger Grauwertverteilung f(u) über die Distanz u (b) (übernommen aus **[13]**)

Da ein Histogramm die Intensitätswerte von jedem Pixel eines Bildes auslesen kann, ist es auch möglich dieses Werkzeug in Kombination mit einem Kantenfilter zur Detektion von Kanten zu benutzen. Die Qualität einer Kante wird bestimmt durch den Gradienten der Intensitätswerte zweier aufeinander folgender Bildpunkte. Ein Großteil der Kantenoperatoren basiert auf dem Prinzip der Nachbarschaft. Als Nachbarschaft wird die Umgebung eines "Pixel Under Investigation" (PUI) bezeichnet. Unterschieden wird hierbei in 4er- und 8er Nachbarschaften. 4er-Nachbarschaften betrachten nur die umliegenden Pixel in den vier Himmelsrichtungen, 8erNachbarschaften betrachten zusätzlich die vier diagonalen Nachbarn. Die Kantenoperatoren legen eine Matrix von der Größe einer Nachbarschaft über jeden einzelnen Pixel in einem Bild und berechnen somit einen neuen Wert für den PUI in Abhängigkeit von seinen benachbarten Pixeln. Als Beispiel hierfür soll ein Prewitt-Filter dienen, der vor allem im Bereich der Kantendetektion angewendet wird. Dieser Filter verwendet für jede der Bildachsen eine 3x3 Matrix (2.7, 2.8) die auf jeden Pixel des Quellbildes drauf multipliziert wird.

$$
Hx = \begin{bmatrix} 0 & 0 & 0 \\ -1 & 0 & 1 \\ 0 & 0 & 0 \end{bmatrix} \cdot \begin{bmatrix} 0 & 1 & 0 \\ 0 & 1 & 0 \\ 0 & 1 & 0 \end{bmatrix} = \begin{bmatrix} -1 & 0 & 1 \\ -1 & 0 & 1 \\ -1 & 0 & 1 \end{bmatrix} (2.7)
$$
  
\n
$$
Hy = \begin{bmatrix} 0 & -1 & 0 \\ 0 & 0 & 0 \\ 0 & 1 & 0 \end{bmatrix} \cdot \begin{bmatrix} 0 & 0 & 0 \\ 1 & 1 & 1 \\ 0 & 0 & 0 \end{bmatrix} = \begin{bmatrix} -1 & -1 & -1 \\ 0 & 0 & 0 \\ 1 & 1 & 1 \end{bmatrix} (2.8)
$$

Wurde der Filter erfolgreich auf ein Bild angewendet, so erhält man zum Beispiel ein Ergebnis wie in Abb. 2.11.

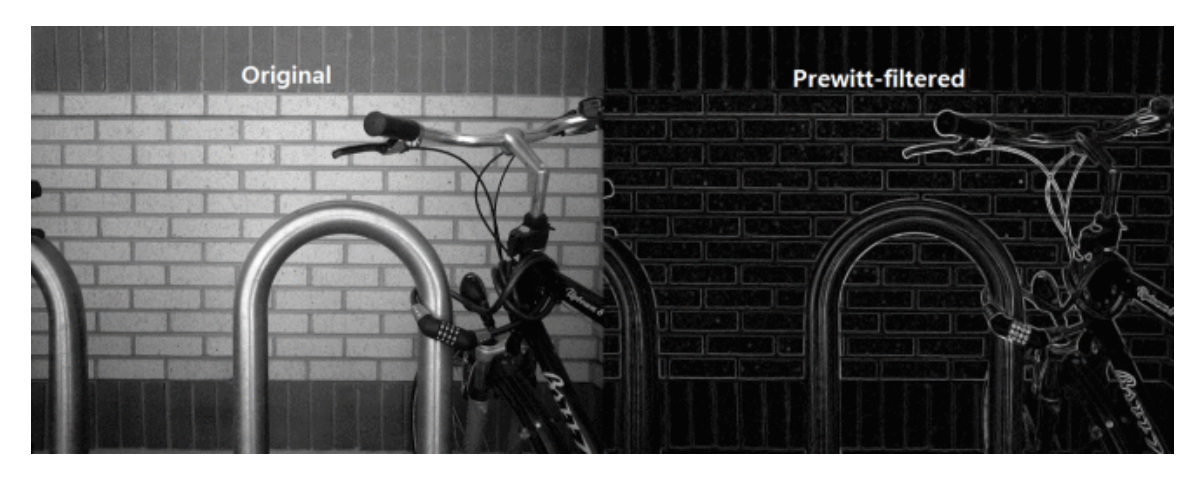

**Abb.** 2.11: ungefiltertes Bild (links), mit Prewitt-Filter bearbeitetes Bild (rechts) (übernommen aus **[14]**)

## <span id="page-20-0"></span>2.5 Das Konfokal-Chromatisches Prinzip

Das konfokal-chromatischen Prinzip ist ein optisches Messverfahren, welches zur Abstandsund Dickenmessung von Objekten verwendet werden kann. Hierbei wird polychromatisches Licht durch eine mehrlinsige Optik auf eine Messobjektoberfläche fokussiert (siehe Abb. 2.12). Durch kontrollierte chromatische Abberation wird das Weißlicht in seine monochromatischen Bestandteile zerlegt. Eine Kalibrierung vom Hersteller eines solchen Sensors weist jeder Wellenlänge einen bestimmten Abstandspunkt zum Messobjekt zu, sodass eine Wellenlänge stets im Fokus ist und einen Messfleck von nur wenigen Mikrometern erzeugt. Die übrigen Wellenlängen verteilen sich konzentrisch zu diesem Fokuspunkt. Das reflektierte Licht gelangt nun über eine Lochblende auf einen lichtempfindlichen Detektor, der die entsprechende Spektralfarbe erkennt und auswertet [15].

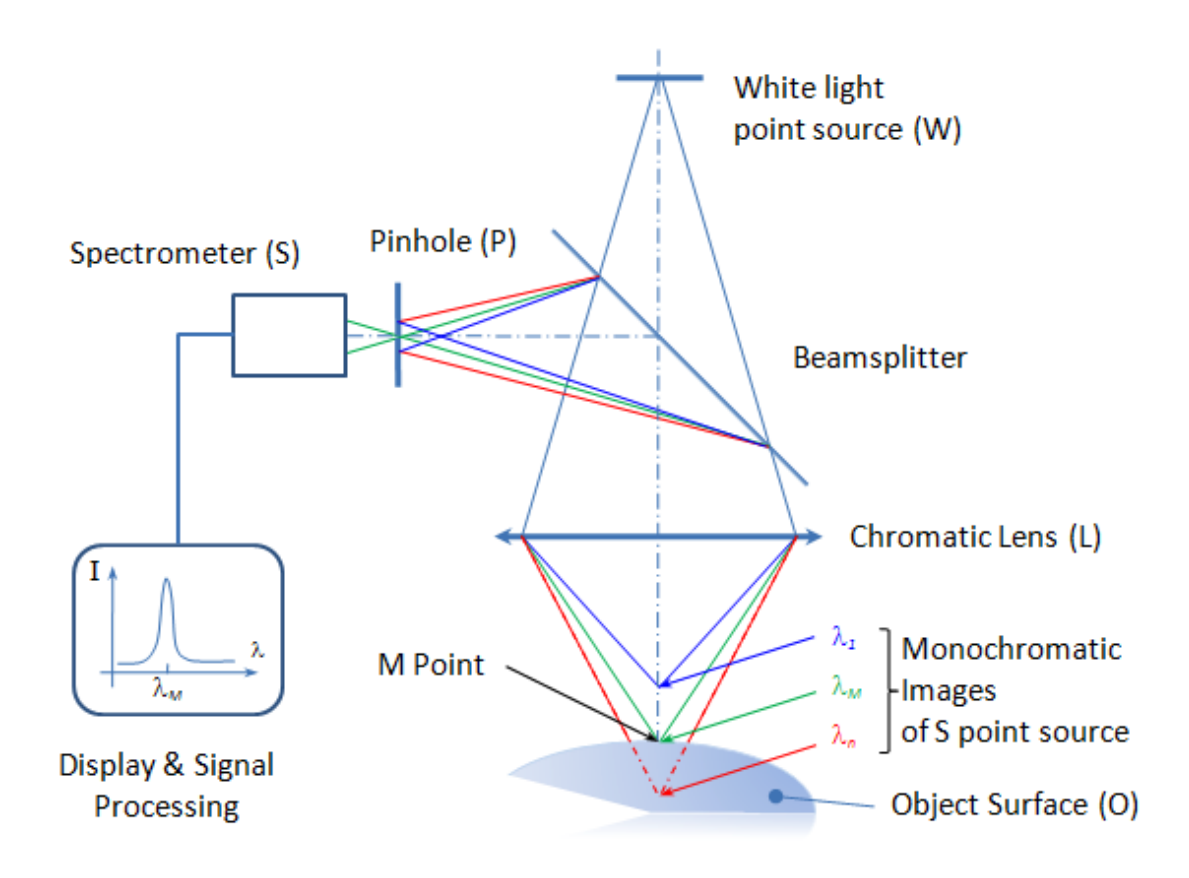

**Abb.** 2.12: Schema des konfokal-chromatischen Prinzips (übernommen aus **[16]**)

## <span id="page-21-0"></span>3 Der Versuchsaufbau

## <span id="page-21-1"></span>3.1 Der optische Aufbau

Der Teil des optischen Aufbaus in der Target-Kammer, mit dem die Target-Rückseitenbeobachtung erfolgt, wurde in einem separaten Labor neu aufgebaut und das Beleuchtungssystem optimiert. Die zu beschießenden Folien werden, wie in Abbildung 2.5 aus dem Kapitel 2.3., durch einen Beleuchtungslaser der Wellenlänge 1030nm illuminiert und mithilfe einer Basler scA640-74gm CCD-Kamera ausgewertet. In Abbildung 3.1 soll der neue Aufbau verdeutlicht werden:

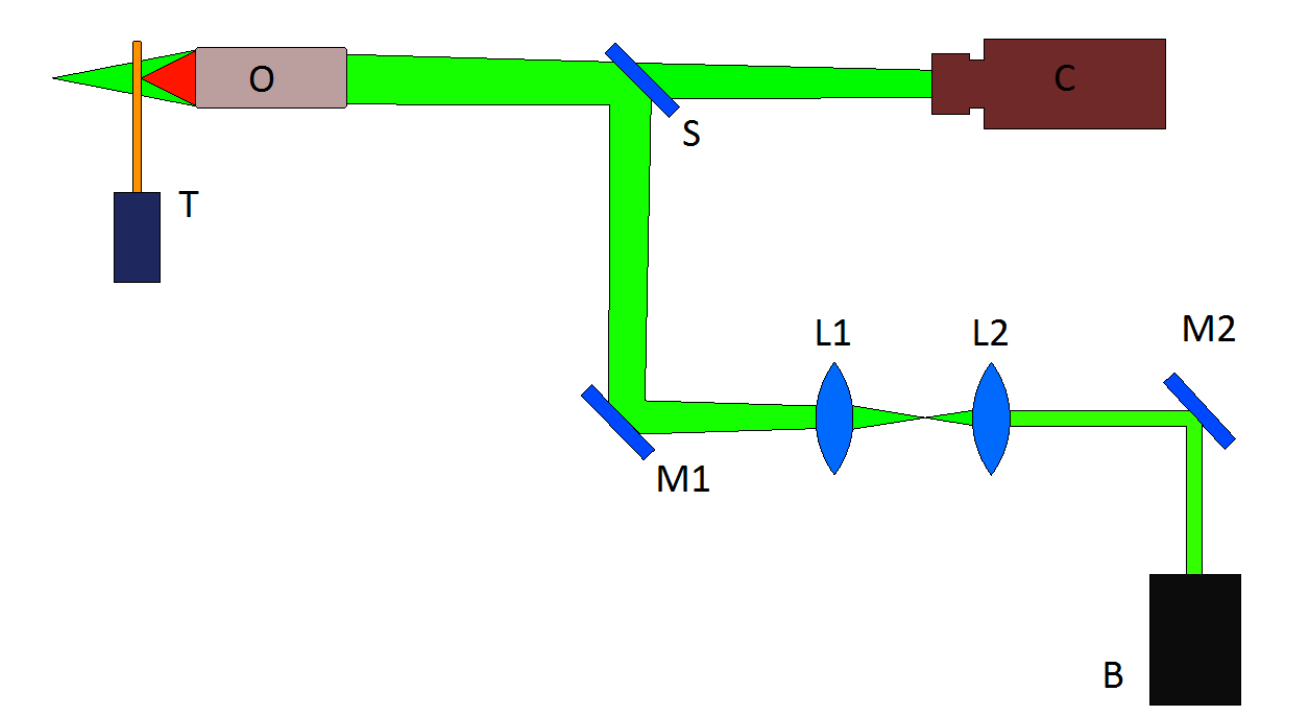

**Abb.** 3.1: Versuchsaufbau der Target-Rückseitenbeobachtung,  $(T = Target, O = Objectiv 20x, S = 50:50)$ Strahlteiler, M = Spiegel, L1 = Linse plankonvex ( $f_2$  = 200 mm), L2 = Linse plankonkav ( $f_1$  = -50 mm), C = CCD-Kamera, B = cw-Beleuchtungslaser ( $\lambda$  = 1030nm))

Der Beleuchtungslaser wird über zwei Silberspiegel und einem Strahlteiler auf das Target gelenkt. Ein Teil des Rückreflexes des Targets wird dann über den Strahlteiler auf den Sensorchip der CCD-Kamera projiziert. Das verwendete Objektiv der Firma Mitutoyo hat die Funktion eine reelle optische Abbildung des Targets zu erzeugen. Hierfür wurde ein Objektiv mit einer 20-fachen Vergrößerung verwendet. Es hat eine Brennweite von  $f_0 = 10$ mm, eine Numerische Apertur von NA = 0,4 und einen Arbeitsabstand von  $l = 25.5$  mm. Das eingebaute Teleskop besteht aus zwei Linsen. Sie dienen dem Zweck, den Strahl zunächst mit einer plankonkaven Linse der Brennweite  $f_1 = -50$  mm aufzuweiten, um ihn anschließend mit einer plankonvexen Linse der Brennweite  $f_2 = 200$  mm wieder annährend zu kollimieren. Der Strahlengang darf nicht wieder komplett kollimiert werden, da er sonst über das Objektiv auf das Target fokussiert wird. Allerdings will man die Fokuslage des Lasers hinter den Brennpunkt des Objektivs verschieben, damit das Target im Brennpunkt des Objektivs homogen ausgeleuchtet wird. Im Vergleich zur Target-Rückseitenbeobachtung in der Taget-Kammer wurde lediglich ein Silberspiegel weniger verwendet, was die Funktion des Aufbaus aber nicht verändert. Die geometrisch-optische longitudinale Schärfentiefe des optischen Systems berechnet sich laut Gleichung (2.5) aus dem Kapitel 2.1.3. wie folgt:

$$
\Delta d = 2 \cdot \frac{n_0}{n_1} \cdot p \cdot f \# \cdot \frac{1-\beta}{\beta^2} \tag{2.5}
$$

$$
\Delta d = 2 \cdot \frac{1}{1} \cdot 9,9 \text{ }\mu m \cdot 1,25 \cdot \frac{1-(-42,67)}{(-42,67)^2}
$$

$$
\Delta d \approx 0.59 \text{ }\mu m
$$

Als verwendete Pixelgröße *p* wurde der gegebene Wert der verwendeten CCD-Kamera verwendet. Die Blendenzahl (*eng. f#*) ergibt sich aus dem Verhältnis der Brennweite *f´* des Objektivs und dem Durchmesser *D* der Eintrittspupille. Die laterale Vergrößerung *β* berechnet sich aus dem Verhältnis der Bildgröße zur Objektgröße*.* Die theoretisch ermittelte longitudinale Schärfentiefe liegt somit bei 0,59 µm.

Die qualitativ besten Kanten der Referenzstrukturen strecken sich allerdings über eine Distanz von mindestens 8 Pixeln ( $1p = 9.9 \mu m$ ) in den ungefilterten und ca. 6 Pixeln in den gefilterten Bildern nach Vergrößerung auf der CCD-Kamera. Deshalb wurde eine Messung durchgeführt, die zeigen soll, wie weit man das Target entlang der optischen Achse Verfahren muss, um eine signifikante Änderung des Kantengradienten zu sehen. In Abb. 3.3 soll die Breite einer Kante verdeutlicht werden. Die Kante wurde einmal in der Fokuslage gemessen und jeweils einmal 6 Mikrometer vor und hinter der Fokuslage. Wenn man nur den Gradienten der Kanten beobachtet, ist zu erkennen, dass sich die Kante in der Position der Fokuslage über ca. 8 Pixel streckt. Für die Tiefenmessung wurde eine Distanz gewählt, bei der man erkennen kann, dass sich die Kante über mehr Pixel streckt. Hierbei wird deutlich, dass sich die beiden Kanten außerhalb der Fokuslage über mindestens 12 Pixel strecken. Diese Kanten haben also einen deutlich geringeren Gradienten. Die Kante wird dadurch breiter und somit das Bild auch unschärfer. In den Abbildungen 3.2. a) - c) ist eine gemessene Struktur vom USAF Test-Chart zu erkennen. Der gelbe Strich soll die Region of Interest ("ROI") darstellen, an der die Kante gemessen wurde. Aus der Messung wird klar, dass die Schärfentiefe viel höher ist, als die berechneten 0,59 µm. Man könnte nun argumentieren, dass man in etwa 6 µm weit fahren muss,

um einen ersichtlichen Unterschied in der Bildqualität zu bekommen. Das optische System hätte somit eine Schärfentiefe von ca. 6 µm, was sich auch in den Aufnahmen des USAF Test-Charts wiederspiegeln würde (Abb.  $3.2$  a) – c)).

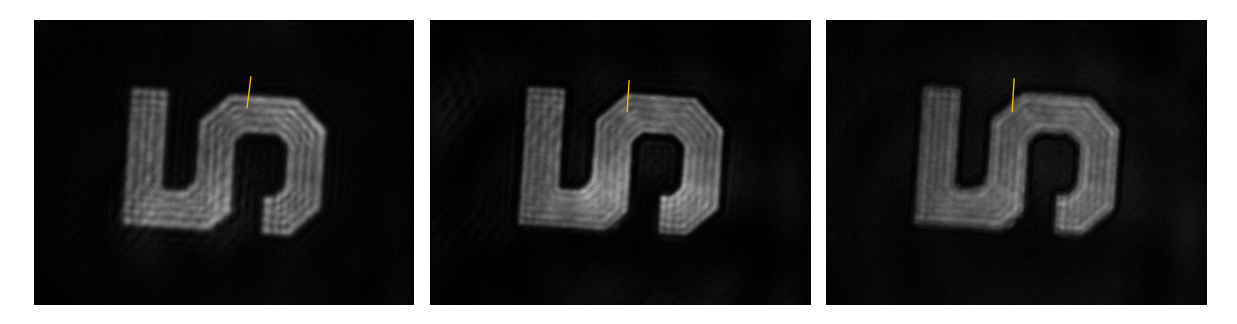

**Abb.** 3.2: a) 6 µm vor Fokuslage b) Fokuslage c) 6 µm hinter Fokuslage

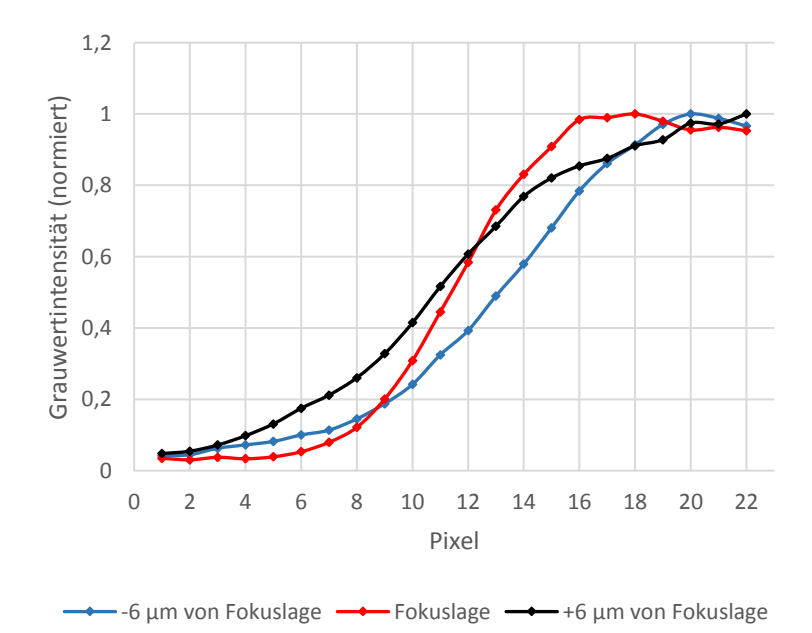

**Abb.** 3.3: Schärfentiefenmessung mithilfe des USAF Test-Charts, die dargestellten Kurven entsprechen den folgenden Abbildungen: - grau: Abb. 3.2 a), orange: Abb.3.2 b), blau: Abb. 3.2 c)

In Abbildung 3.4 wurde zum Testen des Auflösungsvermögens ein USAF Test-Chart verwendet. Die kleinsten Elemente (Gruppe 7, Element 6, kleinste Struktur rechts in Abb. 3.4) auf diesem Test-Chart sind 2,19 µm breit und in derselben Distanz voneinander entfernt. Man sagt, dass wenn die Strukturen noch klar voneinander zu unterscheiden sind, also man drei separate Linien vertikal, sowie horizontal erkennen kann, ist diese Struktur noch auflösbar.

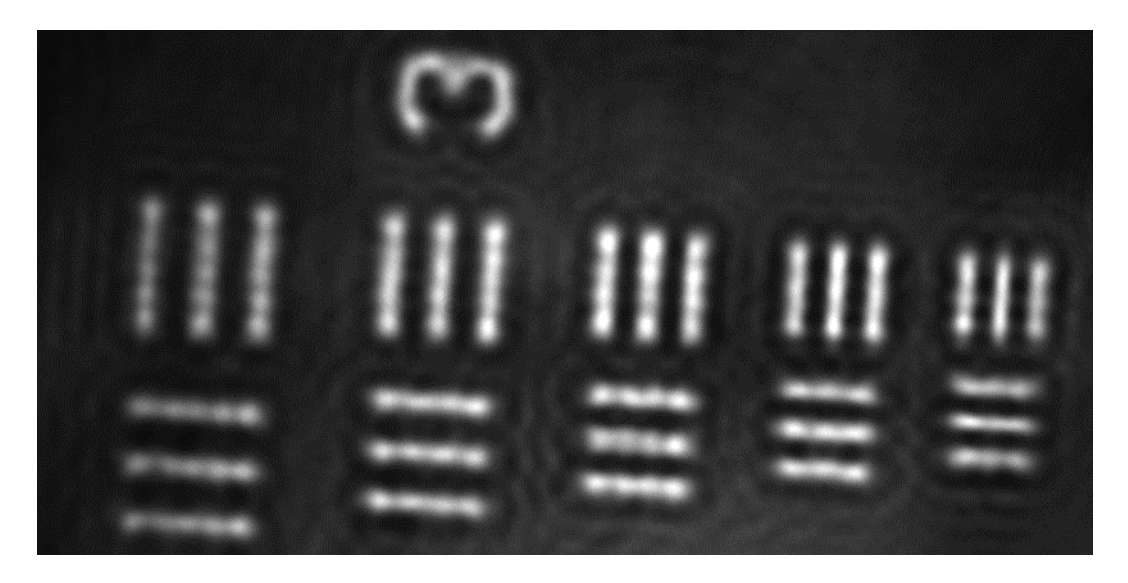

Abb.  $3.4$ : USAF Test-Chart: Gruppe 7, Element  $2 - 6$ 

Das laterale Auflösungsvermögen des optischen Systems errechnet sich nach dem Abbe'schen Auflösungskriterium mit Gleichung (2.1):

$$
d = \frac{\lambda}{2 \cdot n \cdot \sin(\theta)} = \frac{\lambda}{2 \cdot NA} (2.1)
$$

$$
d = \frac{1.03 \mu m}{2 \cdot 0.4} = \frac{1.29 \mu m}{1.29 \mu m}
$$

## <span id="page-25-0"></span>3.2 Target-Positioniersystem

#### <span id="page-25-1"></span>3.2.1 Huber-System

Für die hochgenaue Positionierung der Targets steht ein 3-Achs-Lineartisch der Firma Huber zur Verfügung. Dieser ist ausgestattet mit einem Encoder System von Renishaw. In Abb. 3.5 wird das Positioniersystem als CAD-Modell veranschaulicht. Die Sensorik hierzu wird im nächsten Kapitel näher beschrieben. Die drei Lineartische bestehen aus Aluminium. Angetrieben werden die drei Achsen mit jeweils einem Zweiphasen-Schrittmotor der Firma Phytron und können simultan angesteuert werden. Sämtliche Komponenten dieses Positioniersystems sind Hochvakuumtauglich. Der *x*-Tisch verfügt über einen Verfahrweg von 150 mm mit einer Auflösung von 250 nm/Schritt. Die Stage wird derzeit mit einer Geschwindigkeit von ca. 0,37 mm/s verfahren. Der *y*-Tisch kann sich über ein hochauflösendes Schneckenradgetriebe mit einer Spindelsteigung von 0,02mm auf einer Distanz von 90mm bewegen. Die Verfahrgeschwindigkeit der Stage beträgt zurzeit ca. 0,074 mm/s bei einer Schrittweite von 100 nm/Schritt. Der *z*-Tisch, auf dem das Target schließlich montiert wird, hat einen Verfahrweg von 60mm. Die Verfahrgeschwindigkeit und Schrittweitenauflösung ist dieselbe, wie bei der *x*-Stage. Die *y*-Stage verfügt als einzige über einen größeren Motor mit einem Außendurchmesser von 56,4 mm, bedingt durch ihr hohes Gewicht von 11 Kg.

Die Geschwindigkeiten hängen mit der aktuellen Bahrmann-Motorsteuerung zusammen und sind über die anliegende Frequenz regelbar. Diese Schnittstelle wird in Kapitel 3.2.3. näher erläutert. Die drei Schrittmotoren sind für ein Vakuum bis  $10^{-11}$  hPa ausgelegt und verfügen über Ausgasöffnungen zur Vermeidung von Gaseinschlüssen. In der evakuierten Target-Kammer herrscht ein Druck von lediglich 10<sup>-7</sup> hPa. Die drei Motoren sind für einen Nennstrom von 2,5 A pro Phase ausgelegt, werden aber derzeit mit maximal 2 A versorgt, weshalb bei einer anderen Schrittmotorsteuerung prinzipiell höhere Verfahrgeschwindigkeiten möglich sind. Bei dieser Arbeit ist eine hochgenaue Positionierung innerhalb weniger Mikrometer erforderlich, was durch diese Positioniereinheit gesichert wird.

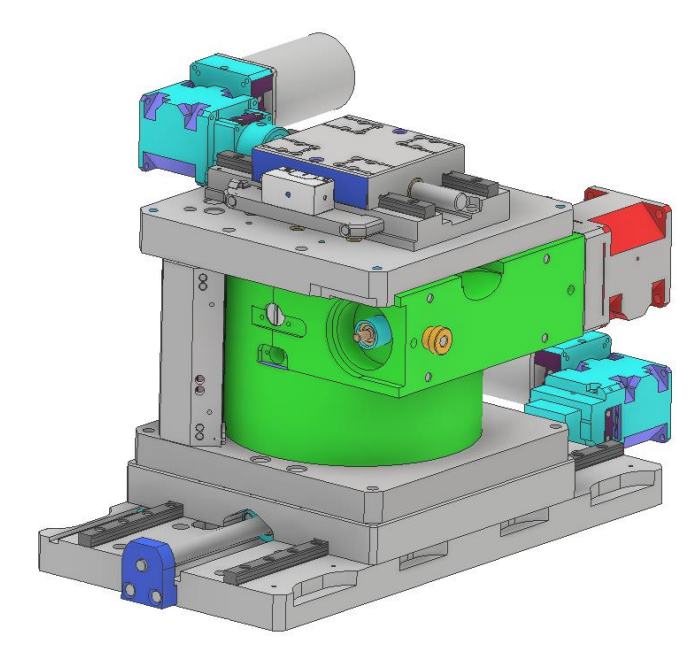

**Abb.** 3.5: CAD-Modell der 3-Achs Huber Stage

#### <span id="page-26-0"></span>3.2.2 Positionsmessung mit Renishaw

Die Position der drei Linear-Stages wird konstant mittels dem RESOLUTE™ Absolut-Messsystem der Firma Renishaw überwacht. Die verbaute Sensorik, bestehend aus einem RTLA-S Maßband und einem optischen Messkopf, basiert auf einem absoluten Messverfahren [17]. Bei diesem Messverfahren steht der Positionswert durch eine Absolutcodierung unmittelbar nach Einschalten des Messgeräts zur Verfügung. Ein RTLA-S Maßband ist ein flaches, selbstklebendes Maßband, das mit einer Teilungsperiode von 30µm ausgestattet ist. Alle der Maßbänder decken den gesamten Verfahrbereich der drei Lineartische ab. Das Maßband wird lediglich an dem bewegten Tisch festgeklebt und der Messkopf stationär an der Stage befestigt (siehe Abb. 3.7). Das Funktionsprinzip des Sensors soll in Abb. 3.6 verdeutlicht werden. Ähnlich wie eine sehr schnelle CCD-Kamera fotografiert der Messkopf das Maßband und bildet es über eine asphärische Linse auf einem Detektor-Array ab. Das aufgenommene Bild wird dann durch einen Analog-Digital-Wandler an einen Signalprozessor übertragen. Als Schnittstelle zwischen Sensorik und Computer dient ein BISS-C Interface, womit eine kontinuierliche Übertragung der Sensordaten möglich ist. BISS ist ein serielles Hochgeschwindigkeits-Protokoll, das speziell für den Bereich der Positionssensorik entwickelt wurde. Das Verfahren ist rein berührungslos. Zudem hat es eine hohe Verschmutzungstoleranz und ist Vakuumtauglich. Die eingebauten Messköpfe liefern in Kombination mit BISS-C eine Auflösung von 5 nm.

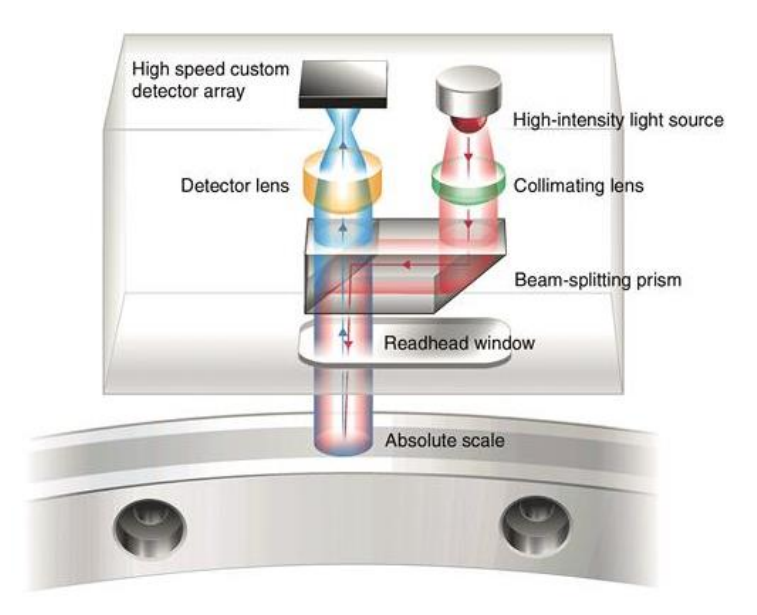

**Abb.** 3.6: Funktionsprinzip eines Renishaw Sensors (übernommen aus [17])

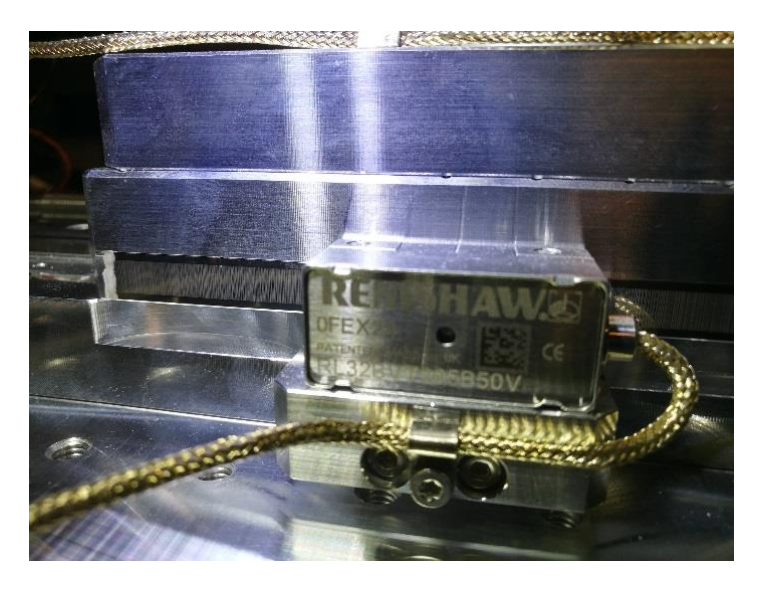

**Abb.** 3.7: Optischer Messkopf mit Absolutmaßband

#### <span id="page-28-0"></span>3.2.3 Bahrmann-Steuerung

In dieser Bachelorarbeit erfolgte die Ansteuerung sämtlicher Schrittmotoren über die Programmiersprache LabView. Als Schnittstelle zwischen dem Positioniersystem und Computer fungierte eine von der Universität entwickelte und hergestellte Schrittmotorsteuerung von Thomas Bahrmann. Diese verfügt über zehn verschiedene Kanäle über die je ein Motor angesteuert werden kann. Die Schrittmotorsteuerung ist über ein Netzwerkkabel mit dem Computer verbunden.

Um einen Schrittmotor anzusteuern, sind prinzipiell nur drei Schritte nötig, dies soll in Abbildung 3.8 verdeutlicht werden. Zunächst muss der Motor initialisiert werden, indem man dem Sub-VI "Uni-SMS Init" die IP-Adresse der Schrittmotorsteuerung zuschreibt. Dieses VI (virtual Instrument) gibt dann einen Vcode und eine Netzwerk-ID weiter. In folgenden VI "Uni SMS Get Status" wird der aktuelle Status des ausgewählten Motos abgefragt. Als Output erhält man den Motorstatus als Cluster, bestehend aus fünf Elementen. Hier wird angezeigt, ob einer der Endstopps aktiviert ist, ob der Motor sich gerade bewegt, ob Mikroschritte aktiviert sind oder ob einer der Soft Endstopps ausgelöst wurde. Tritt hier kein Fehler auf, wird das dritte VI aktiviert, "UniSMS Go", welches den Motor in Bewegung versetzt. Um es zu aktivieren, muss man einen anzusteuernden Motor auswählen, angeben ob die Schritte absolut oder relativ ausgeführt werden sollen und wie viele Schritte dieser ausführen soll (in Abb. 3.8 als "Anzahl Schritte" bezeichnet). Des Weiteren benötigt auch dieses VI eine Netzwerk-ID, einen Vcode und ein Cluster, welches sich aus den Motorparametern Schrittart, Beschleunigung und Geschwindigkeit zusammensetzt. Um sicherzustellen, dass die VI's auch nacheinander ausgeführt werden, verbindet man diese über die Error-Handling-Structure. LabView basiert auf dem Datenflussmodell, sodass ein Blockdiagrammknoten erst ausgeführt wird, wenn alle erforderlichen Daten an den Eingängen anliegen.

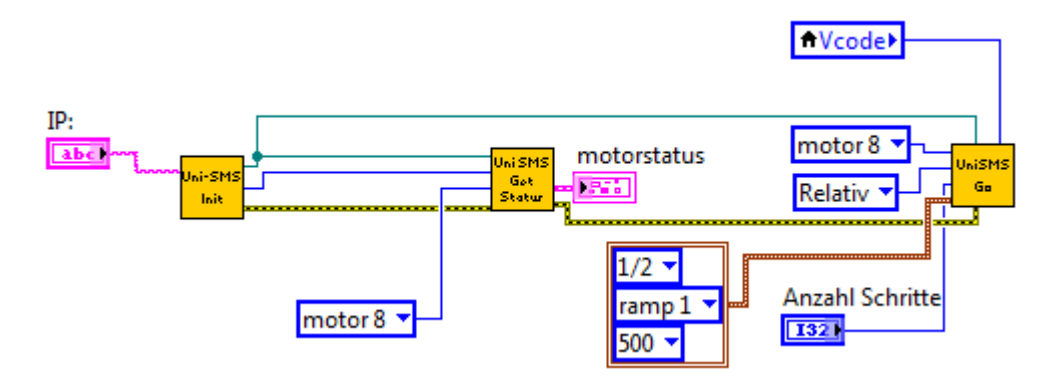

**Abb.** 3.8: Initialisierung, Statusüberwachung und Ansteuerung eines Schrittmotors via LabView

Derzeit muss noch ein Mitarbeiter das Target von Hand einrichten, sprich jede der bis zu 100 Schussstellen manuell anfahren und scharf stellen. Dieser Prozess soll automatisiert werden. Das Anfahren der einzelnen Spots ist fest durch die Geometrie des Target-Halters vorgegeben und kann somit relativ leicht in das spätere Programm implementiert werden. Hierzu wurde ein Unterprogramm erstellt, das zunächst nur für das Abrastern des Target-Halters zuständig ist. Der Target-Halter ist in Abb. 3.9 zu erkennen. Dieser besteht aus vier 5x5 großen Feldern, die alle einen festen Abstand zueinander haben. Der Halter wird Feld für Feld Schlangenartig abgefahren. Diese Routine hat sich als zeitsparendste Variante erwiesen, da man hiermit am wenigsten Leerwege hat und den zu verfahrenden Weg optimal ausnutzt. Für die Experimente werden nicht immer dieselben Target-Halter verwendet. Teilweise variiert der Lochabstand, manchmal auch der Abstand und die Anzahl der Felder. Dies wurde bei dem Programm berücksichtigt. Über diverse "Control Palettes" im Front Panel lässt sich der Lochabstand, sowie die Abstände und Anzahl der Felder individuell einstellen, sodass sich mit diesem Programm eine Vielzahl von Target-Haltern abscannen lässt. Es wurde eine Zeit von ca. 5 Minuten pro Feld ermittelt, womit sich für den Target-Halter eine Gesamtzeit von ca. 30min ergibt, wenn man die Fahrten von Feld zu Feld berücksichtigt.

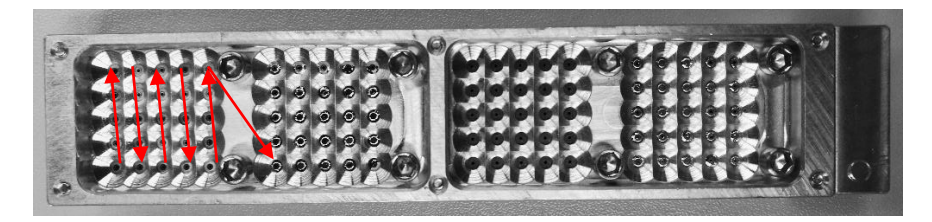

**Abb.** 3.9: Target-Halter für POLARIS Experimente

## <span id="page-29-0"></span>3.3 Weglängenmesssystem Micro-Epsilon

Für die am POLARIS Laser durchgeführten Experimente wird auf diverse Folien unterschiedlicher Dicke geschossen. Ab einer Dicke von wenigen hundert Nanometern sind selbst metallische Folien zunehmend transparenter, bis man regelrecht durch sie durchschaut. Das Scharfstellen der Targets wird somit erheblich erschwert. Abhilfe hierfür soll ein optischer Abstandssensor schaffen, der auf dem chromatisch-konfokalen Prinzip basiert. Die Grundlagen dieses Prinzip wurden bereits in Kapitel 2.5 näher erläutert. Das Messsystem confocalDT 2461 der Firma Micro-Epsilon besteht aus einem Sensor, einem IFC2461 Controller und einem Lichtwellenleiter, über den sie verbunden sind. Der Abstandssensor IFS 2406-10 ist ein rein passiv arbeitender Sensor und gibt daher keine Wärmestrahlung auf seine Umgebung ab. Dieses Modell verfügt über einen Messbereich von 10 mm bei einem Messabstand von 27 mm. Da die

Folien nie dicker als ein paar Mikrometer sind, ist dies vollkommen ausreichend. Der Sensor verfügt über eine Auflösung von 60 nm entlang der optischen Achse und erzeugt einen Lichtfleckdurchmesser von 15 µm. Sein Gewicht beträgt 128g und er ist für den Betrieb im Vakuum ausgelegt. Der dazugehörige Controller besitzt eine interne Lichtquelle, die den Sensor über einen Lichtwellenleiter mit Weißlicht speist und verfügt über Messraten von 0,1 bis 25 kHz. Er dient zudem als Schnittstelle zwischen dem Sensor und Computer. Durch mitgelieferte Micro-Epsilon Data Aquisition Library (MEDAQLib) lassen sich sämtliche Sensorfunktionen in bereits vorhandene LabView-Strukturen integrieren. Für den Einbau des Messsystems in die Target-Kammer wurden ein paar konstruktive Änderungen vorgenommen. Aktuell sind zwei Lochplatten zusammengeschraubt, die jedoch zu wenig Platz für alle Komponenten bieten. Hierfür wurde eine neue größere Lochplatte konstruiert und gefertigt. Diese erlaubt, Objektiv und Sensor mit einem Minimalabstand von 5 cm zu montieren (Abb. 4.22). Für den Sensor wurde außerdem ein Adapter gefertigt, den man auf einen optischen Post befestigen kann. Momentan ist der Sensor noch neben dem Objektiv auf einer Lochplatte in einem separaten Labor montiert (Abb. 3.10). Für den zukünftigen Aufbau im Hauptlabor, sollen die beiden Komponenten nebeneinander auf einer motorisierten Linearstage befestigt werden.

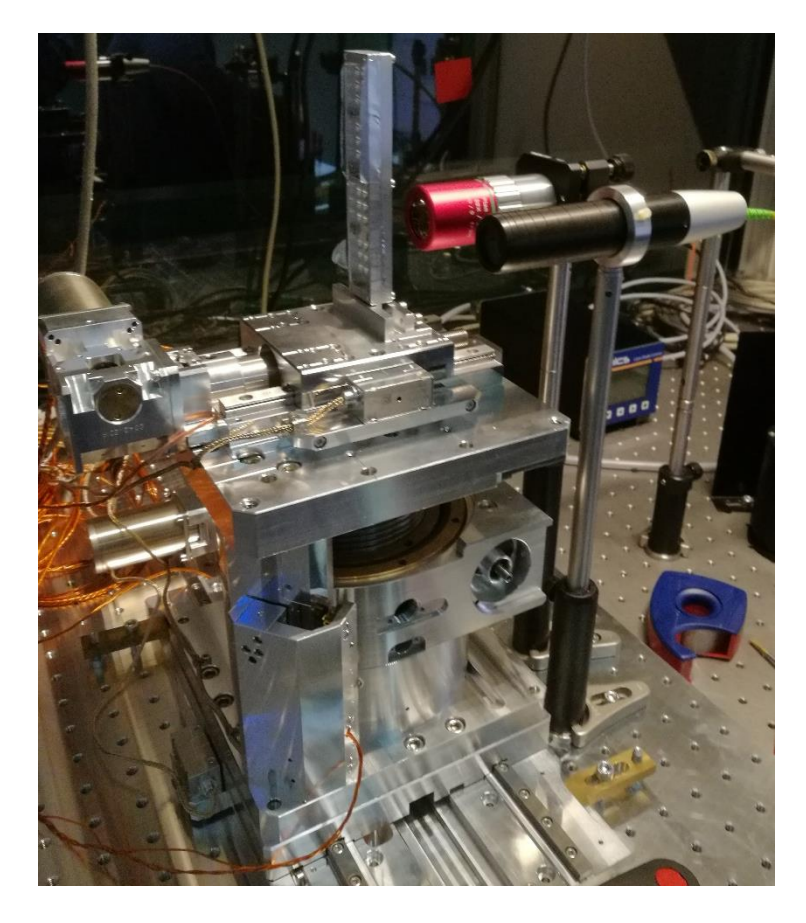

**Abb.** 3.10: aktueller Aufbau der Target-Positioniereinheit und des Messsystems inklusive Mitutoyo Objektiv (links) und Micro-Epsilon Abstandssensor (rechts)

## <span id="page-31-0"></span>4 Messmethode und Ergebnisse

## <span id="page-31-1"></span>4.1 Autofokussystem: Untersuchung in Transmission

Das Einrichten der Targets erfolgt derzeit über ein manuelles Scharfstellen der Folienoberflächenstruktur. Dieser Prozess ist sehr Zeitaufwendig und subjektiv, da das menschliche Auge "misst", wann das Bild scharf ist und somit stets fehlerbehaftet ist. Aus diesen Gründen soll der Prozess weitestgehend automatisiert werden. Die erste Hürde hierbei war es, ein objektives Kriterium dafür zu finden, ob und wann das Target im Fokus des Lasers steht. Eine Überlegung war, das scharfe Folienbild mathematisch auszudrücken. Man weiß, dass das Target im Fokus des Lasers steht, wenn es scharf abgebildet wird. Hierfür würde man dasselbe Objektiv nehmen, dass die Fokuslage des Lasers überwacht, wie bereits in Kapitel 2.3.1. erklärt wird. Der Vorteil bei diesem Ansatz wäre, dass man keine weiteren Komponenten benötigen würde und dass damit die kostengünstigste Variante wäre. Eine weitere Möglichkeit wäre es, einen Abstandssensor zu verwenden, wobei man hierbei das Problem hat, keinen Bezugspunkt zur Fokuslage des Lasers zu haben. Es wurde sich dafür entschieden, zunächst die "einfache" Lösung, über Analyse der vorliegenden Bilder, zu machen. Für die Untersuchung dieses Konzepts wurde der Versuchsaufbau, aufgrund laufender Experimente im POLARIS-Labor, in einem separaten Labor neu aufgebaut (Abb. 4.1).

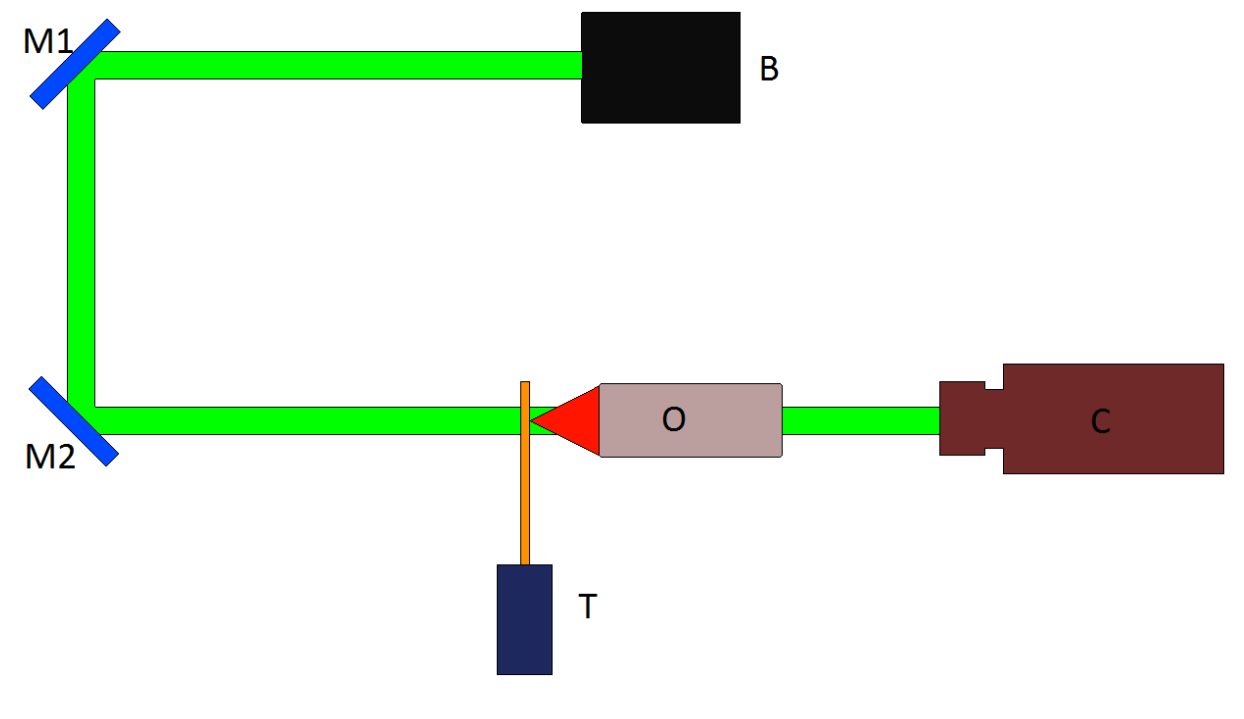

**Abb.** 4.1: Versuchsaufbau in Transmission ( $M = Spiegel$ ,  $T = Target$ ,  $O = Objektiv$ ,  $C = CCD$ -Kamera, B = cw-Beleuchtungslaser ( $\lambda$  = 1030 nm)

Der Aufbau wurde vorerst in Transmission aufgebaut, um das optische System so simpel wie möglich zu halten. Der Laser steht hinter dem Target und durchleuchtet dieses, ähnlich dem prinzipiellen Aufbau eines Mikroskops. Über ein Objektiv mit 5-facher Vergrößerung und einer Brennweite von f = 200 mm wird das Bild auf einer CCD-Kamera abgebildet. Als Folienersatz diente ein USAF Test-Chart, das unter anderem dazu dient, dass Auflösungsvermögen von optischen Instrumenten zu bestimmen. Das USAF Test-Chart war zu diesem Zeitpunkt noch auf einer motorisierten Owis Linearstage befestigt, die eine Schrittauflösung von 5 µm besitzt. Die beiden Achsen orthogonal zur optischen Achse wurden per Hand bedient. In Abbildung 4.1 wird dieser Aufbau verdeutlicht.

Wie in Kapitel 2.4.2. bereits beschrieben, lassen sich scharfe Bilder gut durch die Qualität ihrer Kanten ausdrücken. Demnach erschien, die aus der Bildbearbeitung bekannte Methode der Kantendetektion als sinnvoll, die Bilder zu analysieren. Als Grundlage für die Auswertung der Bilder sollte die Programmiersprache LabView dienen. Diese Software bietet mit dem schon vorinstallierten NI Vision Toolkit eine Vielzahl von Bildbearbeitungsmöglichkeiten. Zu Beginn wurde ein Programm geschrieben, dass einzelne Bilder einließt und mit verschiedenen Methoden auswertet. Die Bilder wurden stets in einer Fokusserie mit konstanten Tiefenschritten aufgenommen. Aufgrund von Luftfluktuationen, verursacht durch die im Labor hängende Flowbox, schien das auf der CCD-Kamera erzeugte Bild leicht zu flackern. Unter der Annahme, dass dies die Kantenqualität der Bilder verschlechtert, wurde versucht durch ein Mitteln der Bilder die gesamte Messung stabiler zu machen. Anschließend wurden zwei prinzipielle Ansätze zur Kantendetektion verfolgt. Das gemittelte Bild wurde einer Fast Fourier Transformation unterzogen, wodurch das Bild in den Frequenzbereich transformiert wird. Das neu entstandene Bild gibt das Spektrum an Frequenzen wieder, aus denen sich das Bild zusammensetzt. Mithilfe einer "Region of Interest" (ROI) lassen sich die ungewollten niedrigen Frequenzen herausschneiden. Transformiert man nun das Bild zurück in den Ortsbereich, erhält man im Optimalfall ein Bild mit schärferen Kanten. Durch ungleichmäßige Beleuchtung und beleuchtungsbedingten Beugungsstrukturen hatte man mit dieser Methode weniger Erfolg.

Der andere Ansatz war es, das Bild in ein Array bzw. eine Matrix der Größe des Kamerasensors umzuwandeln, anschließend die einzelnen Pixelwerte auszulesen und miteinander zu vergleichen. Die Vermutung war, je höher der Kontrast der Werte innerhalb einer Nachbarschaft, desto höher die Bildschärfe. Auch dieser Ansatz zeigte zunächst keinen Erfolg. Nach weiterer Recherche wurde eine Kombination aus Kantenfiltern und einem Histogramm in das Programm implementiert. Das aufgenommene Bild wurde zunächst durch das Sub VI "IMAQ EdgeDetection" bearbeitet. Dieses Instrument extrahiert die Konturen des Bildes in

Graustufenwerten, indem es einen Kantenfilter (z.B. Sobel, Prewitt, Roberts, etc.) darauflegt. Wie ein Kantenfilter funktioniert, wurde bereits in Kapitel 2.4.3. erklärt. In Abbildung 4.2 und 4.3 soll verdeutlicht werden, welchen Einfluss der Sobel-Operator auf ein scharfes Bild des USAF-Test Charts hat.

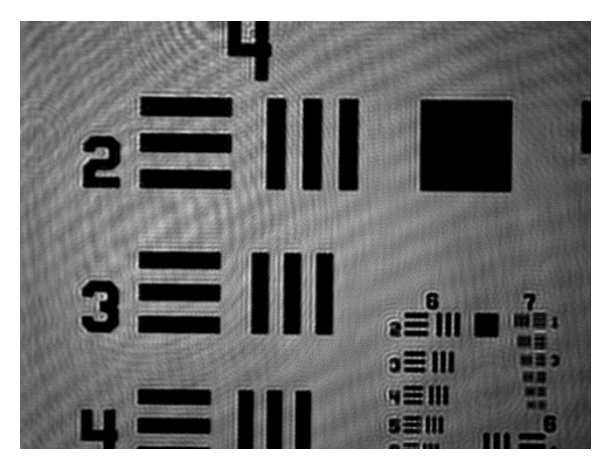

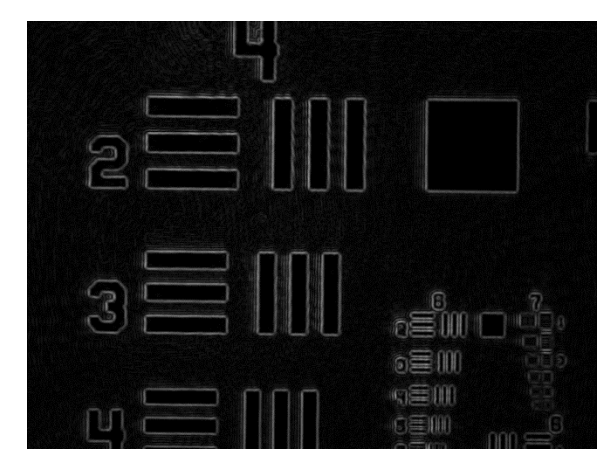

**Abb.** 4.2: USAF Test-Chart ungefiltert **Abb.** 4.3: USAF Test-Chart nach Sobel-Filter

Wie man gut erkennen kann, werden sämtliche Kanten der Strukturen hervorgehoben. Von diesem gefilterten Bild wurde anschließend das Histogramm berechnet. Aus dem berechneten Histogramm wurde dann die Standardabweichung Ϭ der Grauwertintensitäten über die Position des Targets in einem Graphen aufgezeichnet. Die Standardabweichung in einem Histogramm ist umso höher, je stärker die Pixelwerte verteilt sind. Das bedeutet wiederum, dass ein hoher Kontrast vorliegt. Die Standardabweichung dient somit als Schärfekriterium. In Abb. 4.4 a) – i) ist ein Tiefenscan des Test-Charts zu sehen. Das dazugehörige Diagramm ist darunter in Abb. 4.5 zu sehen. In diesem Beispiel wurden 140 Bilder aufgenommen mit einer Schrittweite von 25 µm. Die Messung zeigte Erfolg. Der Peak dieser Messung ergibt sich aus Abb. 4.4 e), welches am schärfsten ist, von den hier vorliegenden Bildern. Aus Platzgründen wurden nur die 9 relevantesten Bilder der Messung beigefügt. Das Target wurde so positioniert, dass die angenommene Fokuslage in der Nähe der Position "0 µm" im Diagramm entspricht, sodass stets eine Symmetrie bei einer erfolgreichen Messung gesichert war. Diese Symmetrie ist wichtig für die zusätzlich implementierte Kurvenanpassung, die aus den gemessenen Daten einen optimalen Endwert für den Tiefenabstand errechnen soll. Es hat sich herausgestellt, dass erfolgreiche Tiefenscans immer einer Lorenz-Kurve ähneln. Der Nutzen der Kurvenanpassung wurde experimentell ermittelt. Die berechneten Positionen konnten stets mit den aufgenommenen Bildern abgeglichen werden und man kann sagen, dass diese je nach gemessener Struktur stets auf wenige Mikrometer präzise berechnet wurden. Aus den gewonnenen Erkenntnissen sollte in Kapitel 4.2. untersucht werden, ob sich die Methode auch auf andere Strukturen anwenden lässt.

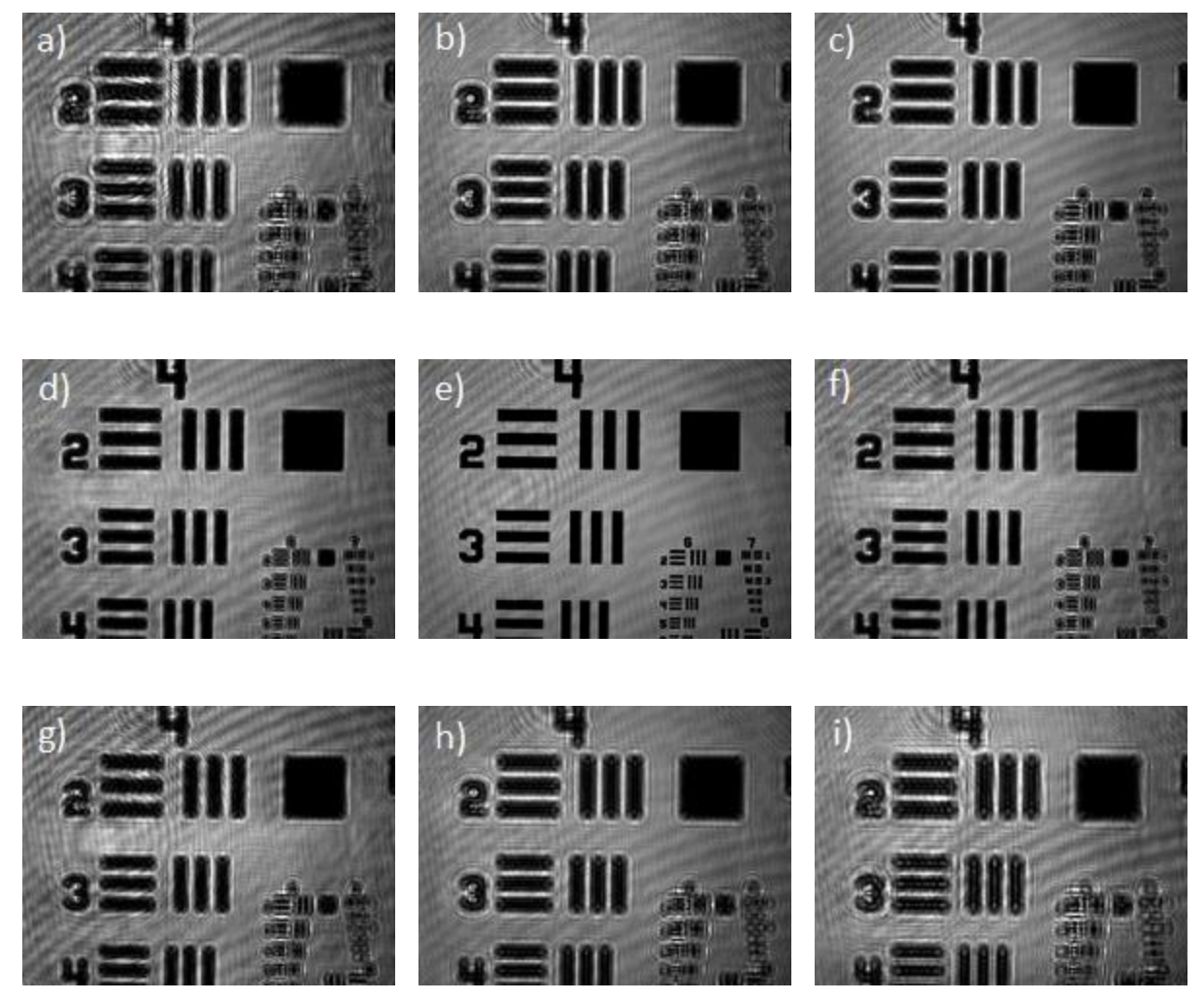

**Abb.** 4.4 a) – i): Tiefenscan des USAF Test-Charts, 25 µm Schrittweite von Bild zu Bild, Fokuslage bei Bild e) Position "150 µm" im Diagramm

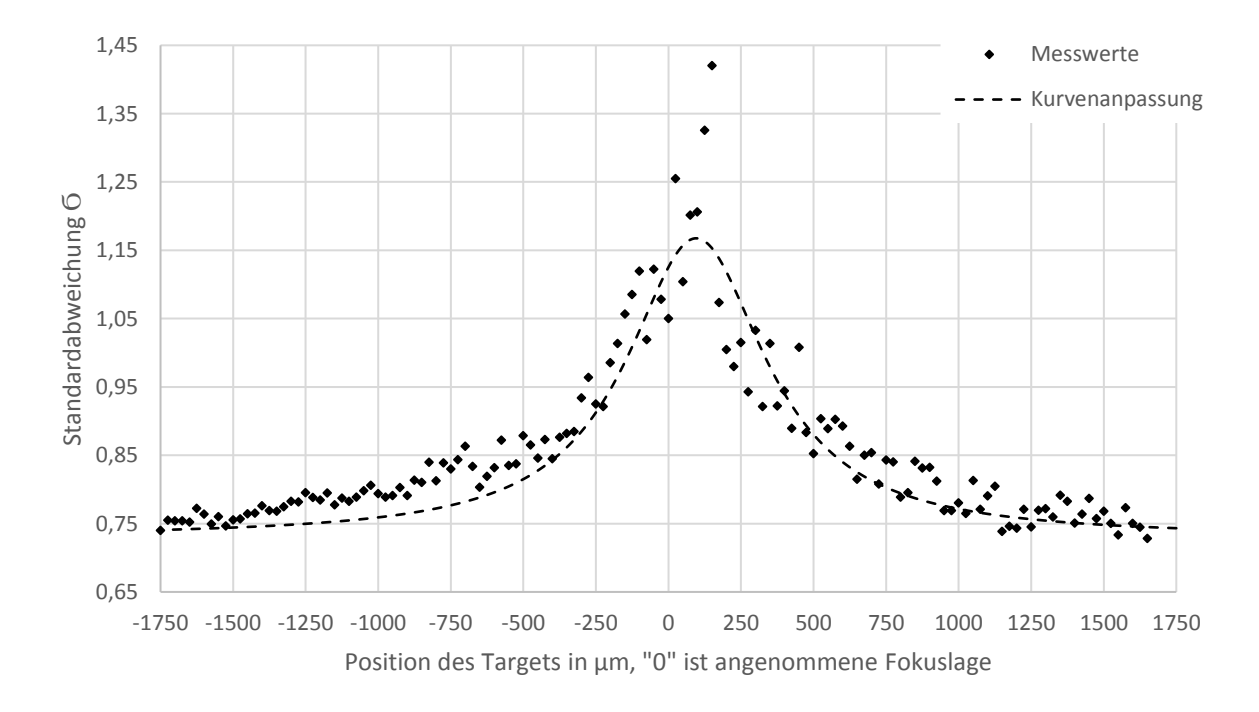

**Abb.** 4.5: Tiefenscan des USAF Test-Charts mit einer Schrittweite von 25 µm über eine Distanz von 3500 µm

## <span id="page-35-0"></span>4.2 Untersuchung in Reflektion

## <span id="page-35-1"></span>4.2.1 Optimierung des Beleuchtungssystems

Der Versuchsaufbau wurde erfolgreich umgebaut und neu eingerichtet. Es fiel bei den ersten Tiefenscans mit dem USAF Test-Chart bereits auf, dass es schon bei kurzen Verfahrwegen zu sehr hohen Helligkeitsunterschieden kam. Zum einen wurde der Fokus des Beleuchtungslasers bei dem Tiefenscan bei zu großen Schrittweiten zunehmend auf der Kamera abgebildet. Die aufgenommenen Bilder wurden dadurch auf der CCD-Kamera entweder überbelichtet oder zu dunkel dargestellt. Als Beispiel für diese Beobachtung soll die Oberfläche eines der Targets dienen (Abb.  $4.6 a$ ) – i)). Zum anderen wurde das anvisierte Feld nicht homogen ausgeleuchtet. Das lag auch an der Größe des beleuchteten Feldes, das sich in Abhängigkeit von der gefahrenen Strecke beim Tiefenscan verändert hat. Je weiter weg man das Target vom Objektiv entfernt, desto stärker wird der Strahlengang des Beleuchtungslasers auf der Oberfläche des Targets fokussiert und auf der Kamera abgebildet. Diese Beobachtung wurde bereits in Kapitel 2.3.1. anschaulich dargestellt. Bei einem Tiefenscan benötigt man ein möglichst homogen ausgeleuchtetes Feld über die gesamte zu fahrende Distanz. Es wurde eine automatische Regulierung der Belichtungszeit implementiert, um sicher zu gehen, dass man durchgehend mit derselben Helligkeit arbeitet.

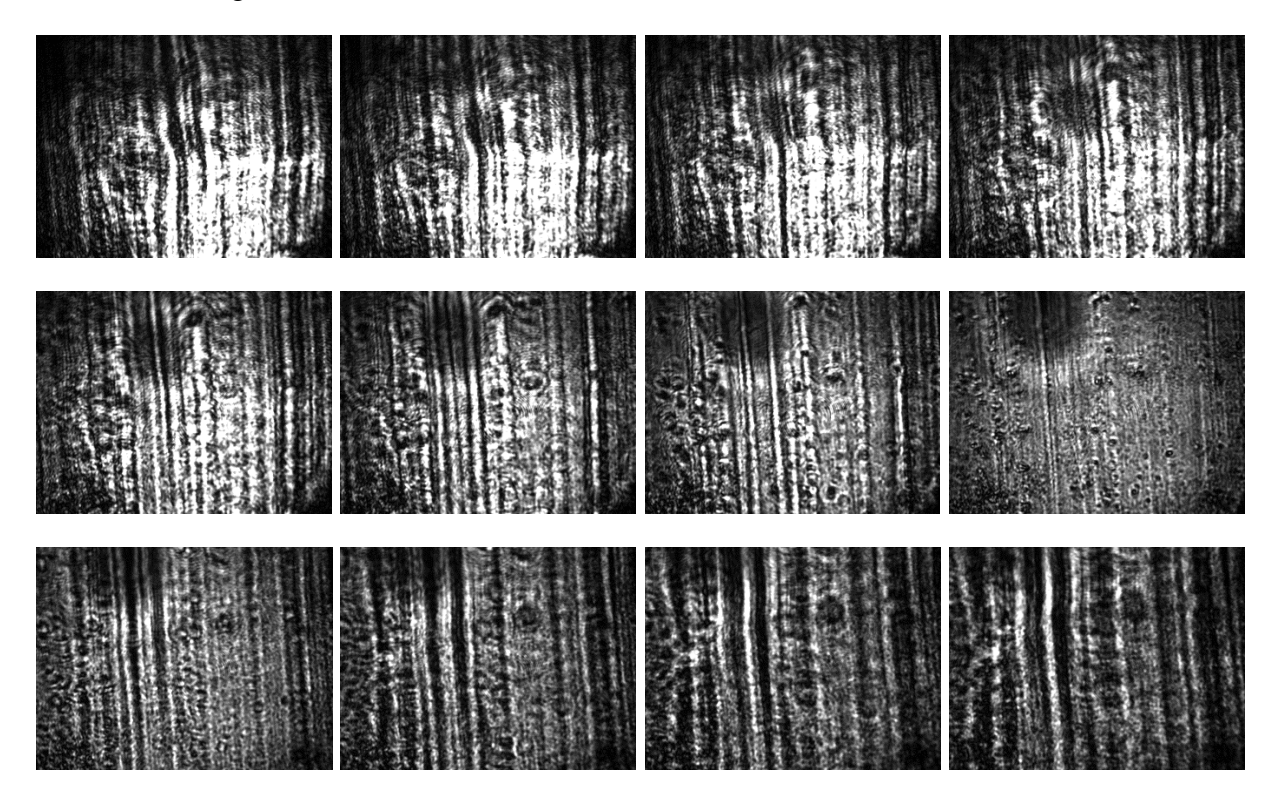

**Abb.** 4.6 a) – i): Darstellung der zunehmenden Abbildung des Fokus' auf dem Target. Von a) bis i) wird das Feld zunehmend homogener beleuchtet

Hierfür wird über LabView auf die Eigenschaften der CCD-Kamera zugegriffen um die Belichtungszeit je nach vorhandener Helligkeit zu adaptieren. Es wurde ein Programm geschrieben, dass die Belichtungszeit in Abhängigkeit von den vorliegenden Grauwertintensitäten automatisch vor jeder Bildaufnahme einstellt. Das aufgenommene Bild wird zunächst mit einem Histogramm ausgewertet und es wird das Intensitätsmaximum und dessen Häufigkeit ausgelesen. Gearbeitet wird mit Grayscale (I16) Bildern, wodurch jeder Pixel einen Maximalwert von 4095 annehmen kann. Wird ein solch hoher Wert von der Kamera gemessen, so ist das Bild überbelichtet und die Belichtungszeit muss reduziert werden. Analog dazu ist das Bild, wird ein Wert von 0 ausgelesen, unterbelichtet. Man benötigt also ein gewisses Minimum an Grauwertintensitäten um überhaupt etwas Messen zu können, aber gleichzeitig muss eine ausreichend hohe Verteilung der Werte vorliegen, damit Kanten noch gut aufgelöst werden können. Es wurde zunächst eine einfache Variante für eine automatische Belichtung ausprobiert. Bei sämtlichen Intensitätswerten unter einem Wert von 2000, wird die Beleuchtungszeit mit einem Faktor von 1,1 multipliziert bzw. bei Werten über 3500 mit demselben Faktor dividiert. Diese Schleife wird so oft wiederholt, bis die Grauwertintensitäten in dem vorgegebenen Intervall liegen. In der nächsten Bildreihe (Abb. 4.7 a) – i)), soll das Ergebnis der automatischen Belichtung ersichtlich gemacht werden.

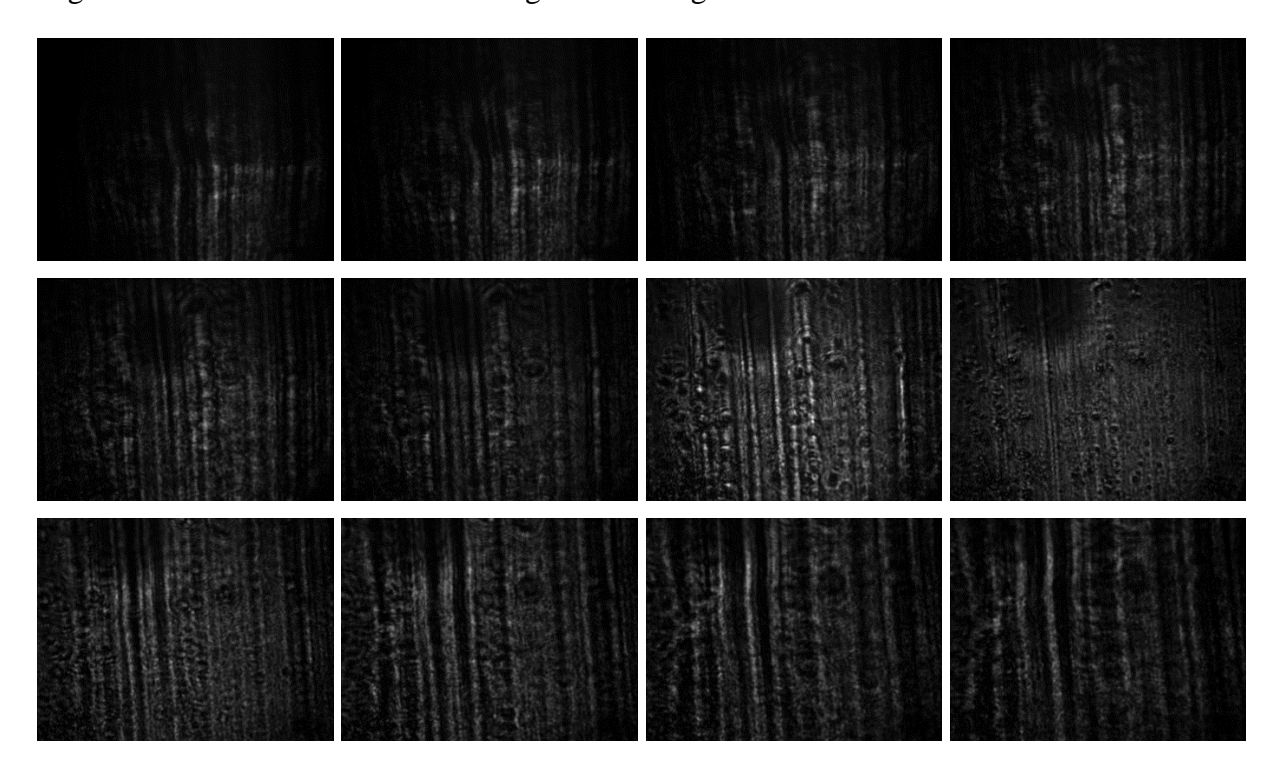

**Abb.** 4.7 a) – i): Auswirkung des Programms zur automatischen Einstellung der Belichtungszeit, die Bilder weisen eine relativ konstante Helligkeit auf im Vergleich zu den Aufnahmen in Abb. 4.6 a) – i) und sind nicht länger überbelichtet

In beiden Bilderreihen ist in Bild h) die Oberfläche des Targets am schärfsten dargestellt. Der Fokus bildet sich nun nicht länger auf der Oberfläche des Targets ab, da die Belichtungszeit bei jedem Frame entsprechend angepasst wird. Es kann immer noch zu leichten Helligkeitsunterschieden zwischen den Bildern kommen. Das liegt jedoch an Luftfluktuationen, die das Laserlicht leicht flackern lassen können.

Das zweite Problem wurde mit Hilfe eines Teleskops behoben. Mit einem Teleskop vergrößert man prinzipiell weit entfernte Objekte, aber es hat auch eine weitere Anwendung zur Strahlaufweitung. Die Idee war, den Strahldurchmesser etwa zu verdoppeln, um das anvisierte Feld gleichmäßiger auszuleuchten. Hierzu wird der Strahl zunächst mit einer plankonkaven Linse aufgeweitet und anschließend mit einer plankovexen Linse nahezu wieder kollimiert (Abb. 3.1). Der Grund dafür ist, dass man die Fokuslage des Lasers ein Stück hinter den Brennpunkt des Objektivs legen will. Würde man den Strahl komplett wieder kollimieren, hat man das Problem, dass kollimiertes Licht durch das Objektiv geschickt wird. Somit würde sich in der Objektebene der Fokus auf der Kamera abbilden. Da dieser Laser lediglich zur Beleuchtung dient und damit keine Messungen vorgenommen werden, sind weitere Rechnungen an diesem Punkt überflüssig. Das Problem der schlechten Beleuchtungsbedingungen wurde damit behoben.

#### <span id="page-37-0"></span>4.2.2 Verifizierung der Ergebnisse des Transmissionsaufbaus

Nachdem das Konzept der Kantenerkennung mit dem Aufbau in Transmission erste Erfolge gezeigt hatte, sollte nun geprüft werden, ob dieses Prinzip auch in Reflektion funktioniert. Der Versuchsausbau wird in Kapitel 3.1. näher erläutert. Die Detektion von Kanten hat bereits im Transmissionsaufbau gut funktioniert. Nun war es nur eine Frage der Bildqualität bzw. der aufzulösenden Strukturen, ob und wie gut sich dieses Prinzip im Reflektionsaufbau bewährt. Die Bildqualität wurde mithilfe der automatischen Belichtungszeitregulierung bereits deutlich angehoben. Dieses Unterprogramm dient dem Zweck, dass jedes Bild auf seine Grauwertintensitäten geprüft wird, bevor es anschließend gefiltert wird. Nun musste überprüft werden, ob der Tiefenscan bei dem USAF Test-Chart im Reflektionsaufbau genauso gut funktioniert. Es wurde zunächst eine Messung mit Schrittweiten von 2 µm durchgeführt, um zu schauen, ob sich nach wie vor ein Peak in der Messung bildet. Bei der in Abb. 4.8 veranschaulichten Messung wurde das Test-Chart über eine Gesamtdistanz von 200 µm gescannt. Der Peak dieser Messung hat sich bei -2,25 µm von der angenommenen Fokuslage gebildet.

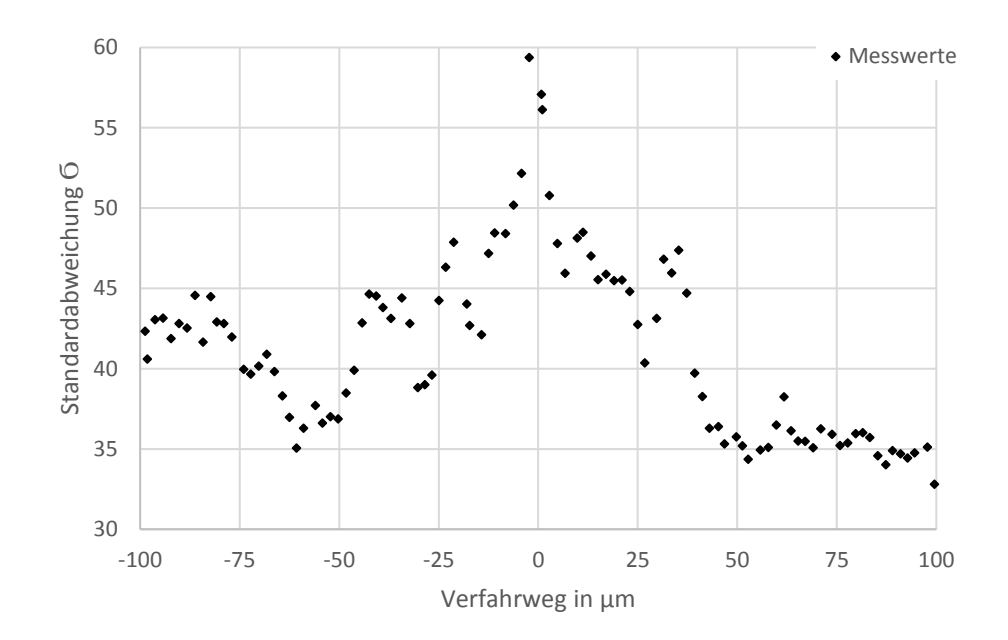

**Abb.** 4.8: Tiefenscan des USAF Test-Charts nach Implizierung der automatischen Beleuchtungszeit mit einer Schrittweite von 2 µm über eine Distanz von 200 µm, angenommene Fokuslage bei Position "0"

In den folgenden drei Bildern soll verdeutlicht werden, wie sich der Peak in der Intensitätskurve gebildet hat. Die Bilder wurden in einem Tiefenabstand von 20 µm aufgenommen mit Abb. 4.9 b) als schärfste gemessene Position.

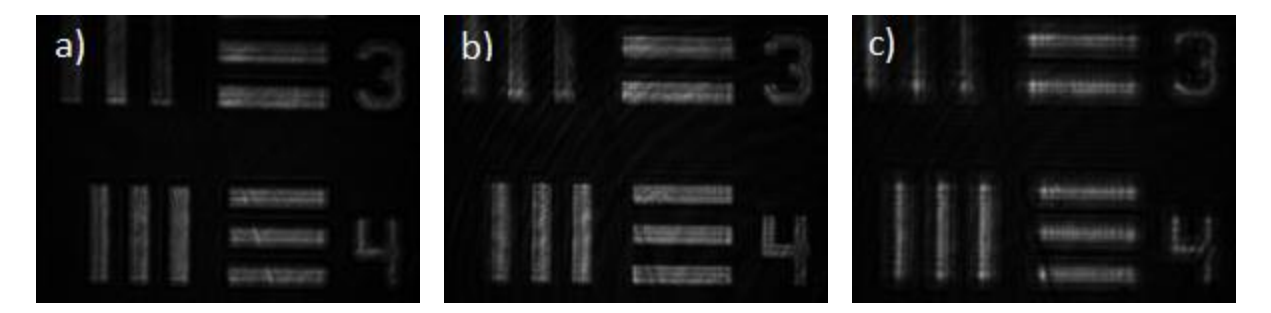

**Abb.** 4.9 a) – c): Ausschnitte aus dem Tiefenscan des USAF Test-Charts im Reflektionsaufbau, dargestellt sind in Bild a) -20 um vor der geschätzten Fokuslage, Bild b) geschätzte Fokuslage bei Position "0" im Diagramm, Bild c) 20 µm hinter der geschätzten Fokuslage

Um die Genauigkeit des Tiefenscans zu verdeutlichen, wurde dieses Mal an den Peak dieser Messung eine Kurvenanpassung angelegt, was in Abb. 4.10 verdeutlicht wird. Der Fit hat eine optimale Tiefenposition von -1,15 µm errechnet. Eine Struktur, wie die auf dem USAF Test-Chart würde sich also hervorragend zum Scharfstellen eignen. Für die Kurvenanpassung ergab sich ein R-Quadrat von 0.92. Das R-Quadrat beschreibt, wie gut die Messdaten mit der Kurvenanpassung korrelieren. Erreicht dieser Wert 1 bzw. 100%, liegt eine perfekte Modellanpassung vor.

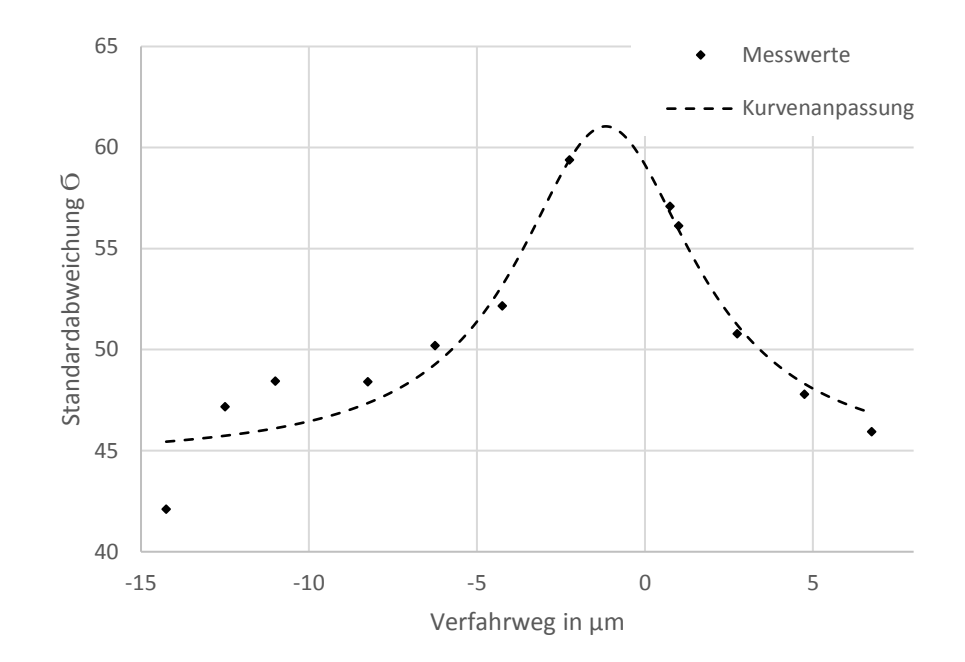

**Abb.** 4.10: Ausschnitt aus dem Tiefenscan des USAF Test-Charts mit angelegter Kurvenanpassung an dem Peak der Messung – es ergab sich eine optimale Tiefenposition von -1,15 µm

Die Folien bestehen zum Großteil aus herkömmlichen Aluminium bzw. die Folien mit Submikrometerdicke teilweise auch aus DLC. Wie die Oberflächenstruktur von Aluminium mit diesem Aufbau aussieht, hat man im vorherigen Kapitel bereits gesehen. Obwohl zu Beginn dieser Arbeit vorerst nur mit 6,5 µm dicken Aluminiumfolien experimentiert wurde, werden im Rahmen neuer Experimente auch zunehmend mit Foliendicken im Submikrometerbereich bis zu 5 nm gearbeitet. Kommt die Materialdicke in den Bereich der Wellenlänge des verwendeten Laserlichts, so wird das Material zunehmend transparenter. Auf solchen Folien lassen sich lediglich Verunreinigungen auf deren Oberfläche scharfstellen, wenn diese denn überhaupt vorhanden sind. Es wurde anfangs versucht, die 6,5 µm dicken Aluminiumfolien mithilfe des bisher entwickelten Programms scharfzustellen. Ein Tiefenscan der Folie in Abb. 4.11 zeigt, dass das Programm prinzipiell erkennt, in welchem Bereich die Folie scharf ist. Jedoch sind die Messungen stark abweichend voneinander gewesen und es hat sich nie ein konkreter Peak hervorgehoben. Die angenommene Fokuslage des Targets lag bei ca. 37 µm hinter dem hier festgelegten Nullpunkt, sofern Bild b) in der unteren Bilderreihe als scharf gedeutet werden kann. Der Peak kam jedoch erst bei ca. 50 µm hinter dem Nullpunkt. Die Kurvenanpassung hat hierfür einen idealen Parameter von 80,25 µm errechnet. Die Kurvenanpassung konnte mit den vorliegenden Messwerten zwar eine optimale Position ermitteln, aber aufgrund des zu großen Offsets des Peaks und der fehlenden Symmetrie der Messwerte war die Folienstruktur relativ unzuverlässig.

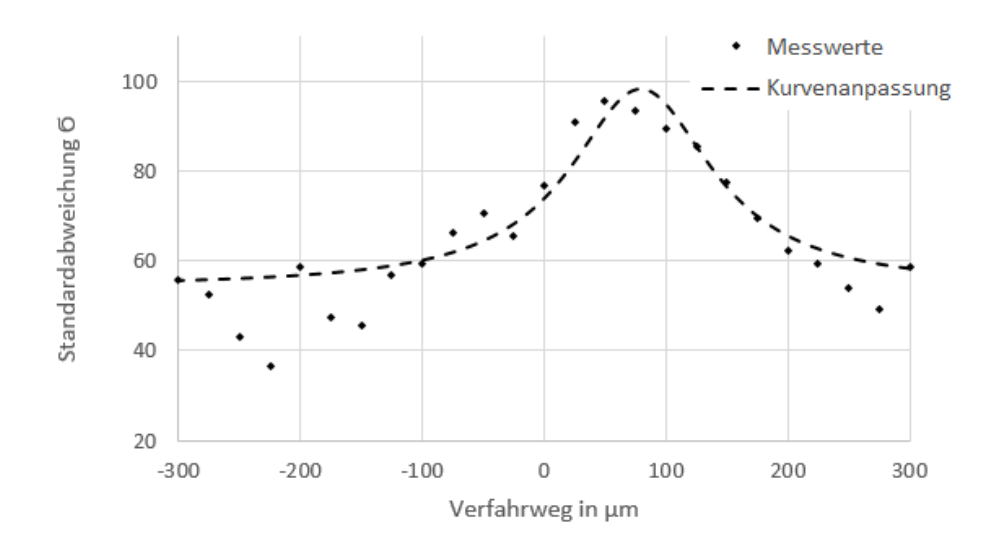

**Abb.** 4.11: Tiefenscan einer 6,5 µm dicken Aluminiumfolie mit einer Schrittweite von 25 µm über eine Distanz von 600 µm, die angenommene Fokuslage liegt etwa bei etwa 37 µm

Die drei Bilder, Ausschnitte aus dem obigen Tiefenscan, sind einmal 100 µm vor und hinter der schärfsten Position (Abb. 4.12 b)) aufgenommen worden. Für die Arbeit ist eine Positionierung innerhalb der Rayleigh-Länge des Lasers gefordert. Damit ist das Scharfstellen einer Aluminiumfolie an diesem Punkt viel zu ungenau. Eine Vermutung ist, dass das Programm in der Fokuslage schon Kanten erkennen kann, diese jedoch in einer anderen Tiefe einen stärkeren Kontrast vorweisen (Bsp. Rote Markierung Abb. 4.12 c)).

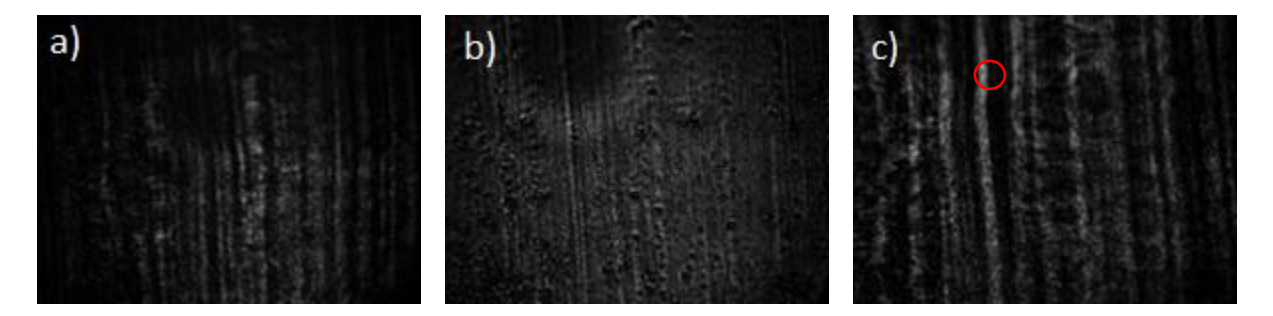

**Abb.** 4.12 a) – c): Ausschnitte aus dem Tiefenscan einer Aluminiumfolie, dargestellt sind in Bild a) -100 µm vor der geschätzten Fokuslage,Bild b) geschätzte Fokuslage bei 25 µm in Diagramm, Bild c) 100 µm hinter der geschätzten Fokuslage

Als nächstes sollten die DLC-Folien (Diamond-like Carbon) getestet werden. DLC Folien sind sehr dünne Kunststoffschichten, die einige Eigenschaften von Diamanten aufweisen. Die in den Experimenten verwendeten Folien sind nur einige hundert Nanometer dick. Um zu überprüfen, ob sich DLC Folien zum Scharfstellen eignen, wurde ein Tiefenscan mit einer 100 nm dicken Folie durchgeführt. Wie man anhand des Diagramms in Abb. 4.13 erkennen kann, fiel die Messung noch schlechter aus, als bei den Aluminiumfolien.

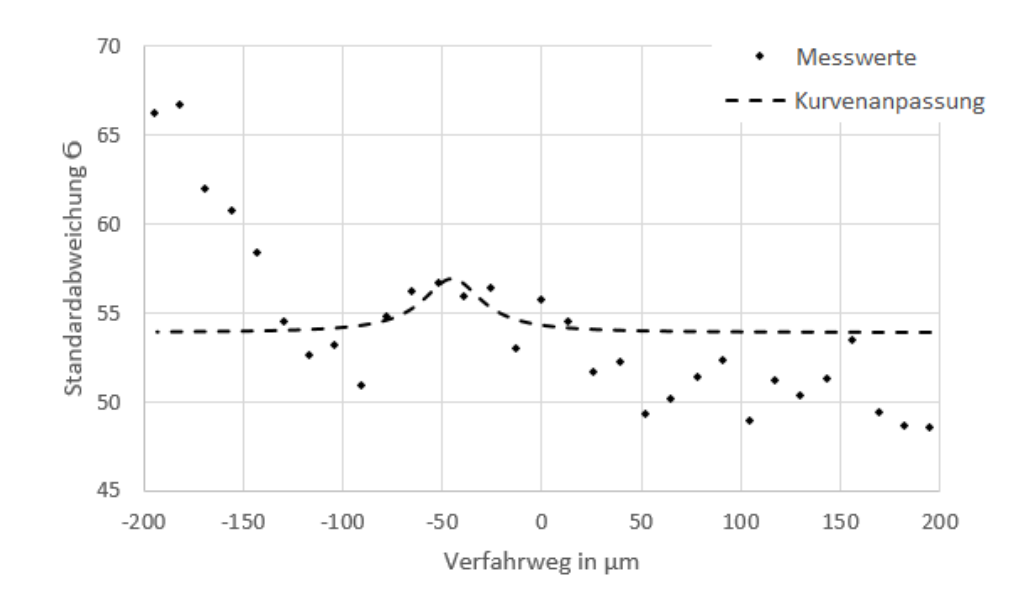

**Abb.** 4.13: Tiefenscan einer 100 nm dicken DLC-Folie mit einer Schrittweite von 10 µm über eine Distanz von 600 µm

Um nachzuvollziehen, was genau gemessen wurde, wurden zusätzlich drei Bilder aus der Messreihe hinzugefügt (siehe Abb. 4.14 a) – c)). Einmal jeweils 60 $\mu$ m vor und hinter der angenommen schärfsten Position und eins, bei der die Folie als scharf zu erkennen ist. Was sofort auffällt ist, dass man keine Oberflächenstruktur oder ähnliches erkennen kann. Der große dunkle Fleck in der oberen linken Ecke der Bilder ist vermutlich nur Dreck auf einer der Spiegel und die periodischen Streifen sind Interferenzmuster, die auftreten können, wenn man kohärentes Licht verwendet. Lediglich die rot markierten Stellen sind ein Indikator dafür, wann die Folie im Fokus liegt. Wie bereits erwähnt, lassen sich bei Folien dieser Dicke nur Verunreinigungen wie z.B. winzige Staubkörner scharf stellen. Mit dem bloßen Auge mag das noch möglich sein, für das Programm jedoch sind das scheinbar zu wenige Informationen.

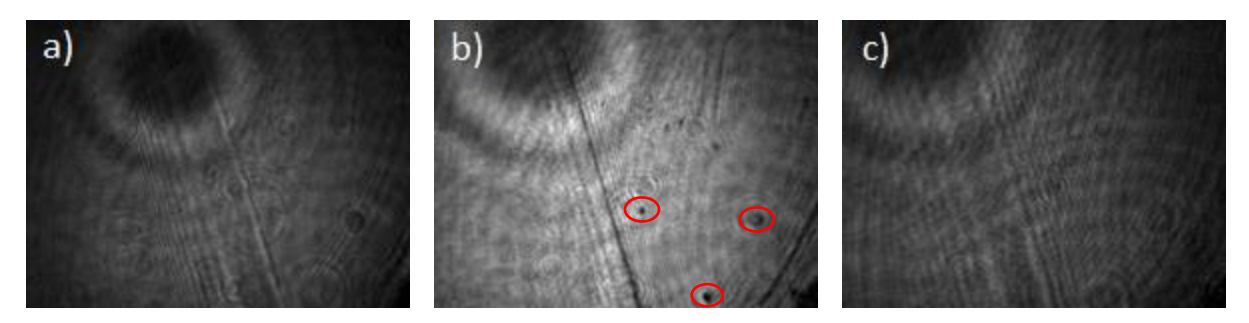

**Abb.** 4.14 a) – c): Ausschnitte aus dem Tiefenscan der 100nm dicken DLC-Folie, die Bilder wurden jeweils 60 µm vor und hinter der angenommenen schärfsten Position aufgenommen, in Bild b) ist lediglich Dreck in den roten markierten Stellen auf der Folie scharfgestellt worden

Das Kantenerkennungsprogramm scheint als Resultat bei zu glatten bzw. strukturarmen Oberflächen zu versagen. Es musste also eine alternative Lösung gesucht werden. Da ein Scharfstellen der Folien entfällt, kam die Idee eines Abstandssensors auf. Dieser soll die Folien entlang der optischen Achse vermessen und für jeden Schusspunkt auf der Folie den Abstand ermitteln. Das Problem bei einem Abstandssensor ist wiederum, dass dieser nicht weiß, wo sich die Fokuslage des Lasers befindet. Der Fokus wird nämlich über dasselbe Objektiv überwacht, mit dem die Targets momentan noch manuell scharfgestellt werden. Man benötigt also noch eine Art Referenzstelle zwischen der Fokuslage des Lasers und Abstandswerten, die der Sensor ausgibt. Die Idee ist, beide Ansätze miteinander zu Kombinieren. Man weiß, dass das Programm bei klar definierten Strukturen, wie die auf dem USAF Test-Chart, gut funktioniert. Also soll nun über eine Referenzstruktur, die sich idealerweise auf derselben Ebene wie die Folie befindet, die Fokuslage ermittelt werden und anschließend die Folie mittels Abstandssensor vermessen werden. Abstandssensor und Objektiv würden nebeneinander auf einem Lineartisch befestigt werden (Abb. 3.10, Kapitel 3.3.), sodass erst die Fokuslage ermittelt wird, dann der Sensor an die Stelle des Objektivs gefahren wird, den Abstand ausließt und von diesem Referenzpunkt aus die restlichen Punkte ausmisst.

#### <span id="page-42-0"></span>4.2.3 Untersuchung verschiedener Oberflächen

Mit der Einführung eines Abstandssensors in das Target-Positioniersystem soll nun das entwickelte Auto-Fokus-System dazu dienen, eine Referenzstruktur Scharfzustellen, durch die die Fokuslage des Lasers gesichert wird. Es ist von großem Vorteil, wenn diese Struktur klar definierte Kanten vorzeigt, wie z.B. die horizontalen und vertikalen Balken auf dem USAF Test-Chart. Bisherige Messungen haben gezeigt, dass sich solche Strukturen hervorragend scharf stellen lassen. Zunächst wurden verschiedene Materialien untersucht. Die Folien werden grundsätzlich in einem Target-Halter eingespannt. Die erste Idee war es, in die eine Hälfte des Target-Halters ein weiteres Loch zu Bohren, zusätzlich zu den Schusslöchern. Dieses Loch soll für die Referenzstruktur dienen. Die erste Idee war es, auf die andere Target-Halterhälfte einen kleinen Kratzer mit einem sehr feinen Cutter zu erzeugen. Man konnte den Kratzer sehr gut auf der Kamera sehen und per Hand Scharfstellen, wie in Abb. 4.16 a) – c) zu sehen ist. Ein Tiefenscan ergab jedoch ein unzufrieden stellendes Ergebnis (siehe Abb. 4.15).

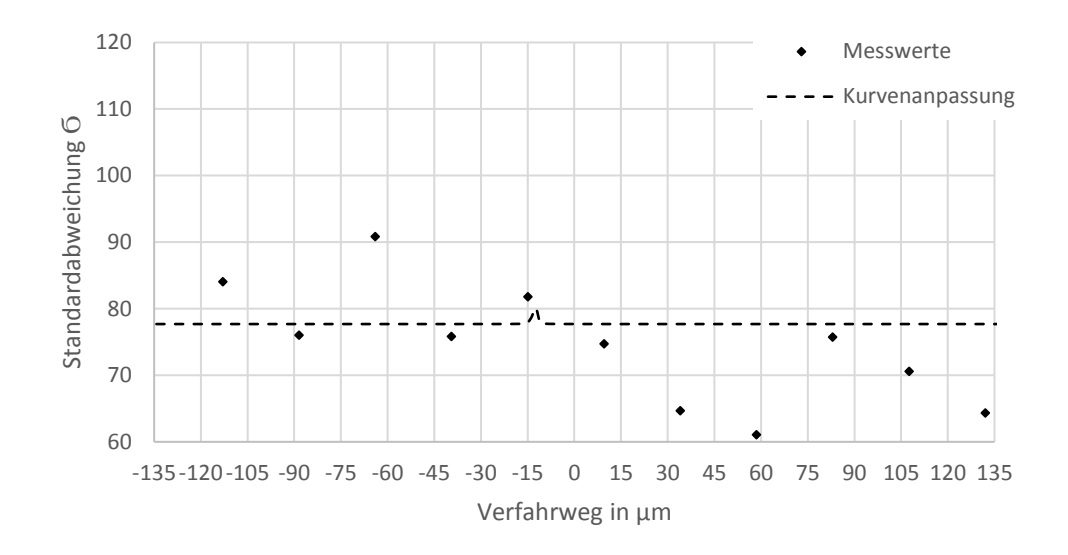

**Abb.** 4.15: Tiefenscan einer mechanischer Einwirkung auf der Oberfläche des Targethalters

Ein Tiefenscan ergab jedoch ein unzufrieden stellendes Ergebnis. Auch weitere Messungen fielen ähnlich schlecht aus. Man kann nur vermuten, dass es sich um ein ähnliches Problem handelt, wie bei dem Scharfstellen der Aluminiumfolie selbst. Dort hatte man das Problem, dass an mehreren unscharfen Positionen starke Kanten aufgetreten sind, hervorgerufen durch die ungleichmäßige Oberflächenstruktur.

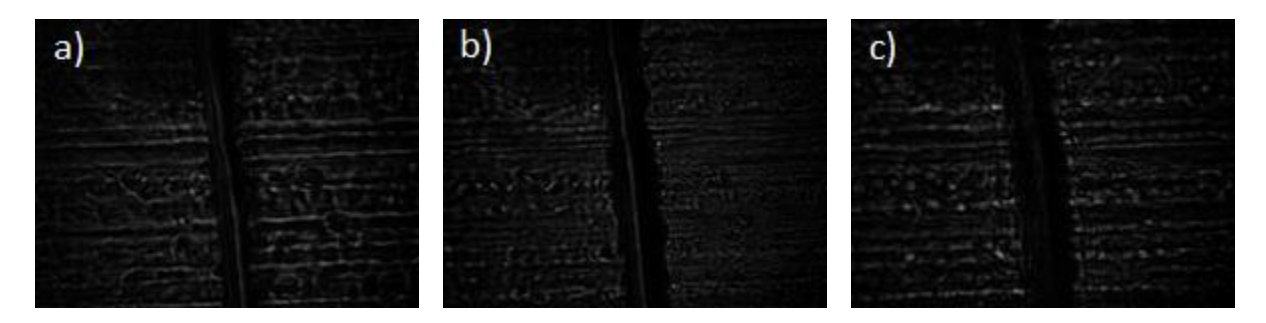

**Abb.** 4.16 a) - c): Ausschnitte aus dem Tiefenscans eines Kratzers auf der Target-Halteroberfläche, dargestellt sind in Bild a) -25 µm vor der geschätzten Fokuslage, Bild b) geschätzte Fokuslage, aufgenommen bei 15 µm im Diagramm, Bild c) 25 µm hinter der geschätzten Fokuslage

Nachdem das Scharfstellen von mechanischen Einwirkungen keinen Erfolg gezeigt hatte, wurde nun mit einem anderen Target-Halter experimentiert. Dieser Target-Halter hat zusätzlich weitere Subhalter, auf denen die nanometer-dicken Folien aufgebracht werden. Diese Subhalter sind zwischen den beiden Hälfen eingeklemmt und 100 µm dick. Sie besitzen eine Einsenkung von 50 µm für einen besseren Halt der Folie und haben mehrere Einschusslöcher, sodass man sie auch wiederverwenden kann. Die Kante eines der Löcher wurde in der folgenden Messung versucht Scharfzustellen. Ein Tiefenscan der Kante hat Erfolg gezeigt (siehe Abb. 4.17). Es konnte ein klarer Peak ca. 40 µm hinter dem festgelegten Nullpunkt ermittelt werden. Die Kurvenanpassung ermittelte hieraus eine optimale Fokuslage von 39,9 µm. Das visuell schärfste Bild wurde allerdings bei 20  $\mu$ m erfasst. Die nachfolgenden Bilder in Abb. 4.18 a) – c) sollen den Sachverhalt etwas verdeutlichen.

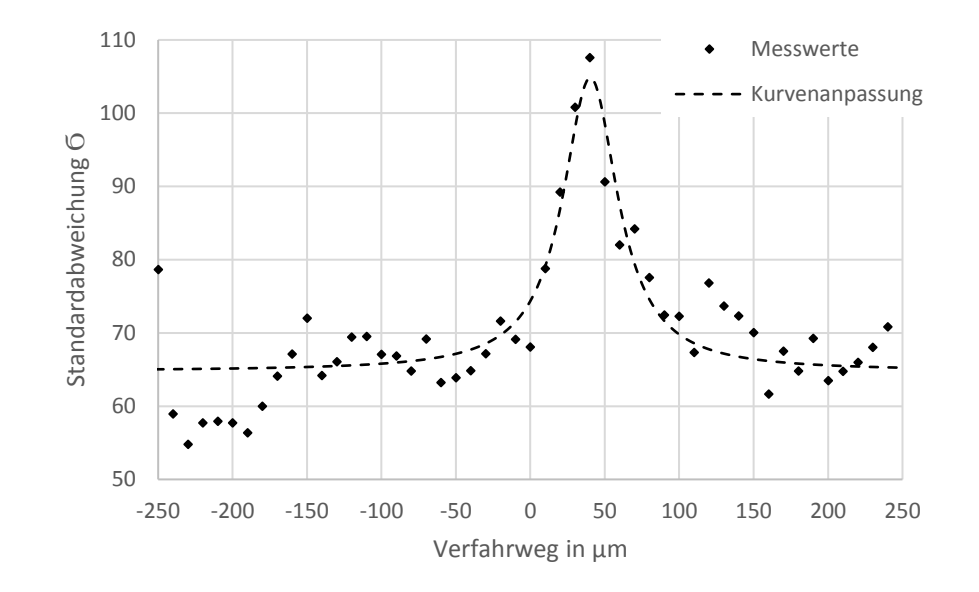

**Abb.** 4.17: Tiefenscan eines Lochs in einem Subhalter mit einer Schrittweite von 10 µm auf einer Distanz von 500 µm

Das Bild b) in Fokuslage wurde bei Position 20 µm aufgenommen. Die Messung mit anschließender Kurvenanpassung lag also um ca. 20 µm daneben. Das Ergebnis ist deutlich besser, als das vorherige, jedoch immer noch zu ungenau.

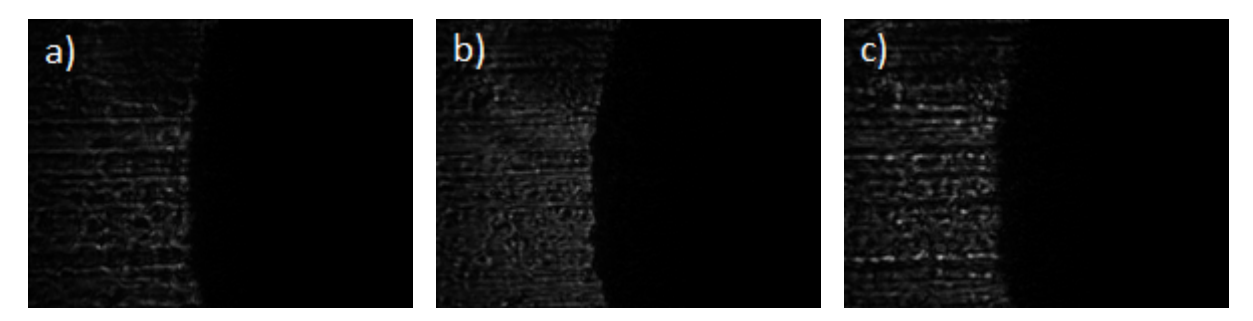

**Abb.** 4.18 a) – c): Ausschnitte aus dem Tiefenscan des Lochs im Subhalter, dargestellt sind in Bild a) -20 µm vor der geschätzten Fokuslage, Bild b) geschätzte Fokuslage bei 20 µm im Diagramm, Bild c) 20 µm hinter geschätzten Fokuslage

Als nächstes sollte der Rand der Einsenkung untersucht werden. Es handelt sich zwar immer noch um dasselbe Material, aber anstatt eines Kreisbogens wird nun eine gerade Kante scharfgestellt, mit der Überlegung, dass sich eindimensionale Strukturen besser Scharfstellen lassen, als mehrdimensionale. Ein Tiefenscan der Struktur in Abb. 4.20 zeigte Erfolg. In diesem Tiefenscan wurde der Fit lediglich an den Peak der Messung angelegt (siehe Abb. 4.21). Es werden dadurch mehr signifikante Daten an die Kurvenanpassung übermittelt, da für die eigentliche Positionierung nur der Peak von Interesse ist. Betrachtet man hierzu die Bilder an den entsprechenden Positionen (Abb. 4.19 a) – c)), kann man sagen, dass sich diese Struktur, abgesehen von dem USAF Test-Chart am besten Scharfstellen lässt. Der Subhalter wurde mit einer Schrittweite von 2 µm über eine Distanz von insgesamt 200 µm gescannt. Die aufgenommenen Bilder sollen die Problematik des Tiefenscans verdeutlichen. Bild b) ist das schärfste Bild, was bei diesem Tiefenscan aufgenommen wurde. Die Kurvenanpassung hat allerdings eine optimale Position ermittelt, die genau zwischen Bild b) und Bild c) liegt.

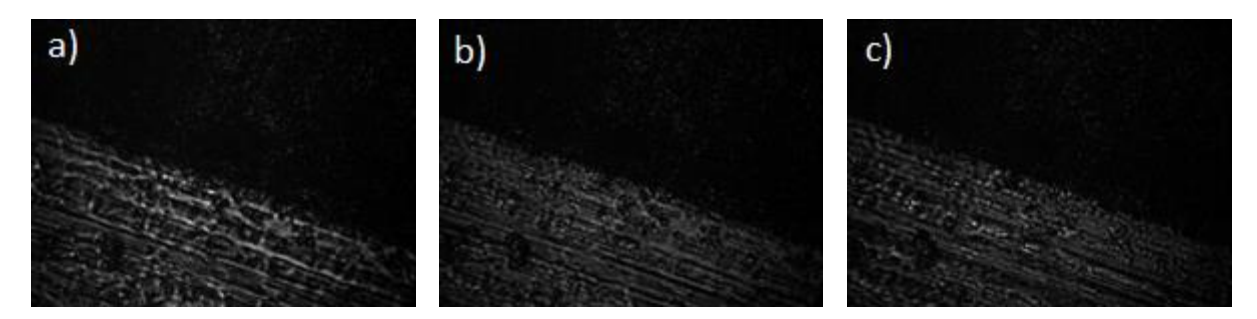

**Abb.** 4.19 a) – c): Ausschnitte aus dem Tiefenscan des Randes zur Einsenkung auf dem Subhalter, dargestellt sind in Bild a) -10 µm vor der geschätzten Fokuslage, Bild b) angenommene Fokuslage (Position 5 µm), Bild c) 10 µm hinter der geschätzten Fokuslage (Position 15 µm)

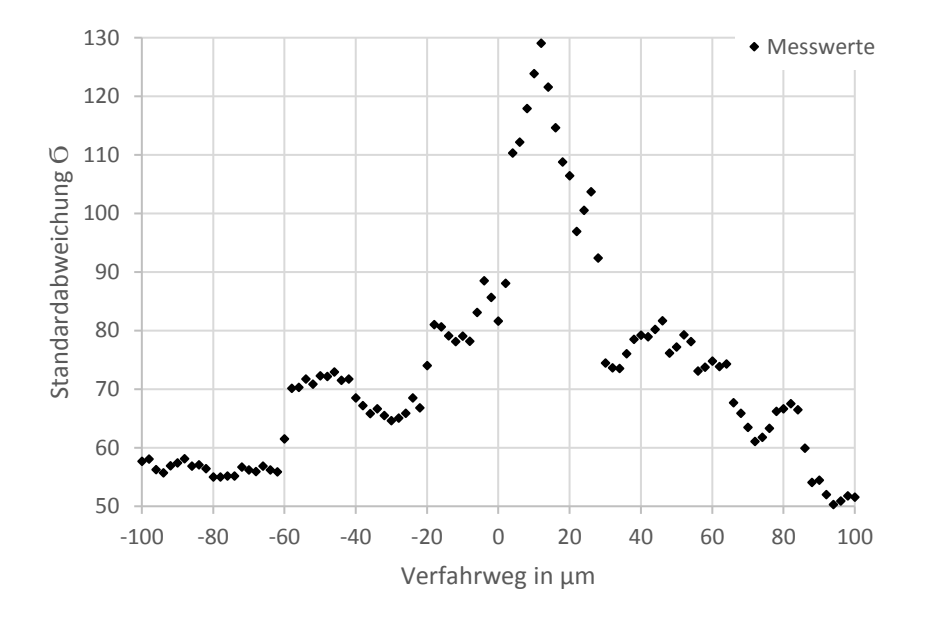

**Abb.** 4.20: Tiefenscan des Randes der Einsenkung auf dem Subhalter mit einer Schrittweite von 10 µm über eine Distanz von 290 µm

In dem nachfolgenden Diagramm soll der gefittete Peak näher betrachtet werden. Der Peak der Messung und die errechnete optimale Tiefenposition stimmen nahezu überein, jedoch befindet sich Position nach subjektiver Beurteilung der aufgenommenen Bilder ca. 10 µm hinter der eigentlichen Fokuslage. Das R-Quadrat bei dieser Messung lag bei 0,85. Das bedeutet, dass die Messwerte zu 85% mit der angelegten Funktion korrelieren.

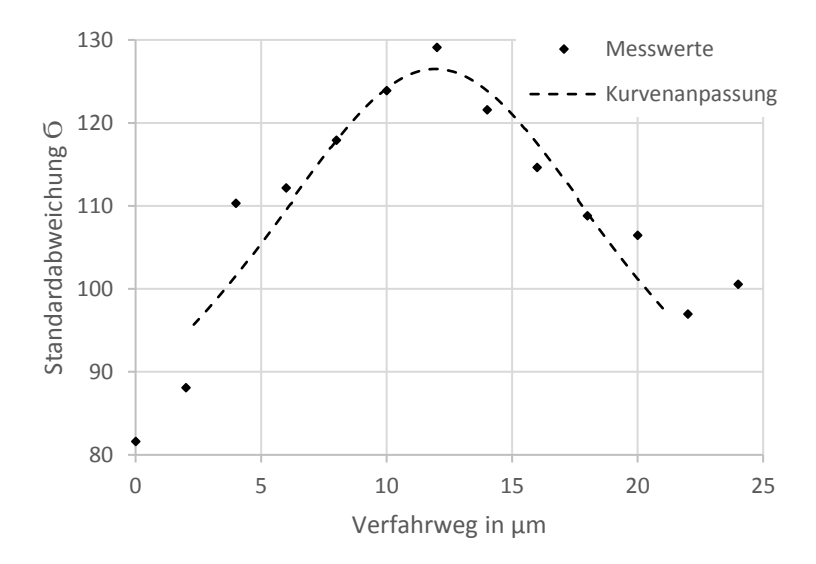

**Abb.** 4.21: Ausschnitt aus dem Tiefenscan des Subhalterrandes mit angelegter Kurvenanpassung an dem Peak der Messung – es ergab sich eine optimale Tiefenposition von 11,9 µm

Da das menschliche Auge in Kombination mit der geringen Schärfentiefe dieses Systems am besten sagen kann, an welcher Position ein Bild am schärfsten ist, kann man nicht mit absoluter Sicherheit sagen, wie genau das Verfahren ist. Um zu schauen, wie präzise eine Messung war, wurde stets der optimale Endwert der Kurvenanpassung mit dem nächst gelegenen Bild zu dieser Position abgeglichen. Erscheint das Bild scharf, so war die Messung erfolgreich. Die einzige andere Methode zu überprüfen, ob das Target wirklich in der Fokuslage des Lasers stand, ist die erreichte Protonenenergie nach Beschuss der Folie zu analysieren. An diesem Prozess hängen jedoch so viele andere Faktoren, dass dies kein eindeutiges Indiz dafür ist, ob die Folie wirklich optimal positioniert war. Mit den hier vorliegenden Strukturen, die sich in den Target-Halter integrieren ließen, konnte jedoch kein zufriedenstellendes Ergebnis hinsichtlich der Reproduzierbarkeit erreicht werden. Die Messung mit dem USAF Test-Chart hingegen wurde aufgrund der guten Korrelation zwischen den Messwerten und der angepassten Lorenzkurve zehn weitere Male durchgeführt. Der Fit wurde jedes Mal bewusst nur an den ausgeprägten Peak der Messung angelegt, da sich hier die signifikanten Messwerte befinden. Aus diesen zehn Tiefenmessungen hat sich eine Standardabweichung von 3,1 µm ergeben. Der Auto-Fokus hätte also mit einer Struktur wie auf dem USAF Test-Charts eine Positioniergenauigkeit von  $\pm 3.1 \,\mu$ m.

## <span id="page-47-0"></span>4.3 Abstandsmessung mit dem Mico-Epsilon System

Aktuell wurde der Abstandssensor der Firma Micro-Epsilon noch nicht fest im Target-Positioniersystem integriert. Es wurden Messungen durchgeführt, um den Sensor auf seine Funktionalität zu überprüfen. Als Referenz diente hierfür das Weglängenmesssystem der Firma Renishaw. Der Abstandssensor wurde bei dieser Messung auf ein Testobjekt gerichtet, dass auf der z-Achse der Huber-Stage befestigt war. Das Testobjekt wurde in 50 µm Schritten um 0,9 mm verfahren, was sowohl von dem ME-Sensor als auch von dem RS-Sensor erfasst wurde. Die Messergebnisse werden in Abb. 4.20 dargestellt.

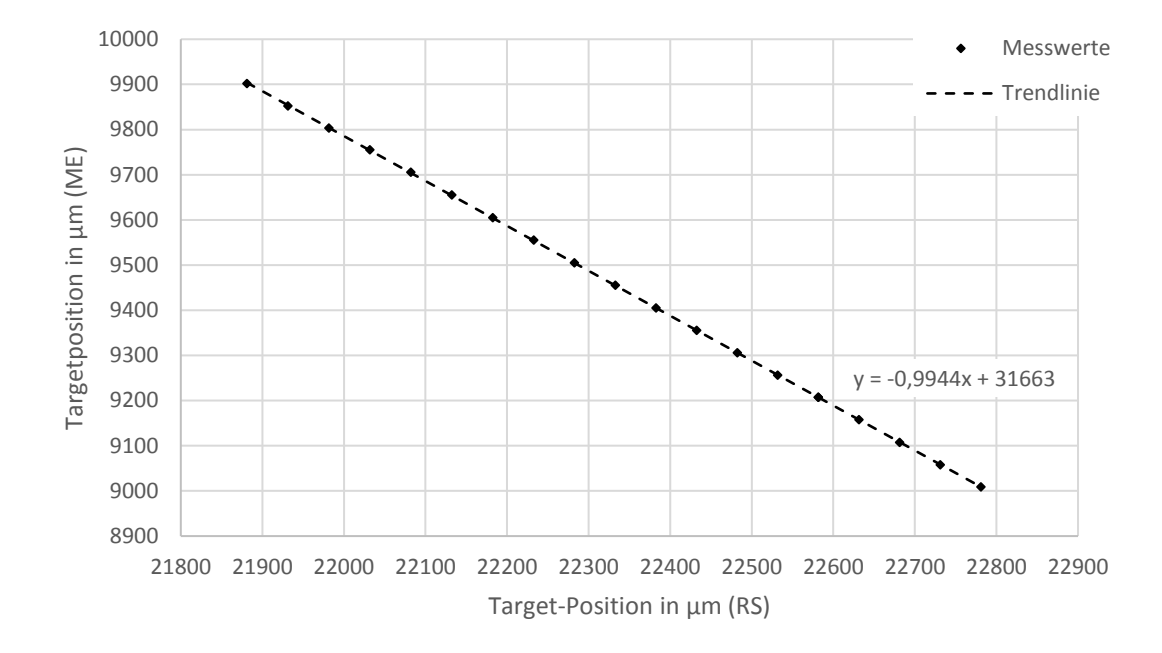

**Abb.** 4.20: Linearitätsmessung des Micro-Epsilon (ME) Abstandssensors in Kombination mit dem Weglängenmesssystem von Renishaw (RS) über eine Distanz von 0,9 mm

Die Messung zeigt, dass der ME-Sensor, basierend auf dem konfokalen Messprinzip, den entsprechenden Abstand zu der Target-Fläche messen kann. Die Übereinstimmung mit den an der Huber-Stage verbauten RS-Sensoren ist sehr gut. Somit ist der ME-Sensor zur Implementierung in das Target-Positioniersystem gut geeignet.

## <span id="page-48-0"></span>4.4 Gesamtsystem für die POLARIS Target-Positionierung

Die vollständige Automatisierung des Prozesses der Target-Einrichtung, die momentan noch manuell stattfindet, ist auch nach der bereits erledigten Arbeit noch nicht gesichert. Für die optimale Positionierung der Targets wurden bereits einige Maßnahmen bewältigt. Ein 3-Achs-Lineartisch mit Schrittauflösungen von 250 nm sorgt für die nötige Präzision, die Targets hochgenau in der Target-Kammer des POLARIS Lasers zu positionieren. Das entwickelte Kantenerkennungsprogramm soll über das Objektiv, das auch die Fokuslage des POLARIS Lasers überwacht, eine Referenzstelle auf dem Target-Halter Scharfstellen. Das Programm wurde so gestaltet, dass man zusätzlich eine kontinuierliche Bildübertragung hat, sodass man stets die Folie überwachen kann. Wurde die Referenzstelle vermessen, soll ein weiterer Lineartisch den Abstandssensor der Firma Micro-Epsilon an Position des Objektivs fahren. Die Referenzstelle auf dem Target-Halter steht nun nach einem erfolgreichen Tiefenscan im Fokus des POLARIS Lasers. Von dieser Referenzstelle aus soll mit einem selbst entwickelten Programm, das das Target positioniert, jede zu beschießende Stelle angefahren und vom Sensor vermessen werden. Außerdem soll beim abfahren des Target-Halters für jede Schussposition, der Abstand, Position und ein Bild der zu beschießenden Stelle in einem Array abgespeichert werden, sodass man im Nachhinein mögliche Fehlschüsse besser auswerten kann. Wurde der gesamte Target-Halter vermessen, so wird das Objektiv wieder an die Position des Abstandssensors gefahren. Eine neue Lochplatte auf der das Objektiv und der Sensor mit einem Minimalabstand von 5 cm montiert sind, wurde bereits konstruiert und gefertigt (Abb. 4.21).

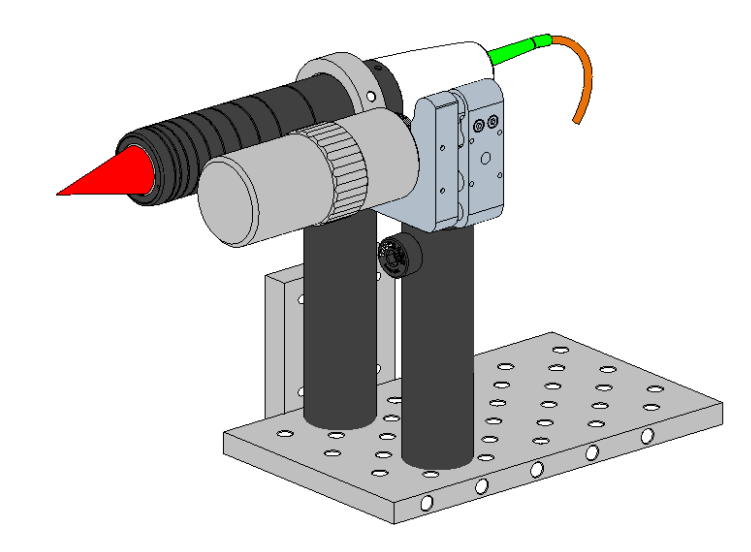

**Abb.** 4.21: vorgeschlagenes Messsystem inklusive Objektiv (rechts) und Micro-Epsilon Abstandssensor (links)

Das Gesamtsystem ist nun Experimentierbereit. Der Target-Halter wird so positioniert, dass die erste Schussstelle im Fokus des Lasers steht. Nach einer visuellen Inspektion der zu beschießenden Stelle wird entweder das "OK" gegeben oder, wenn nötig, das Target nachjustiert. Von hier aus muss nach jedem Schuss eine 50-sekündige Pause eingelegt werden, die durch den POLARIS Laser bedingt ist. In dieser Zeit wird das Target zur nächsten Schussstelle gefahren. Bislang ist nur geplant die Einrichtung des Targets vollständig zu automatisieren, sollte die Routine jedoch weiter optimiert werden, wäre es auch möglich während des Experiments die Target-Positionierung automatisch erfolgen zu lassen. Zurzeit soll jedoch während des Experiments - die beim Einrichten des Targets gespeicherten Positionen - auf Mausklick anfahrbar sein. Außerdem soll vor allem in der Testphase des Target-Positioniersystems vor jedem Schuss das Bild der Folienoberfläche auf kaputte Stellen oder starke Verwölbungen überprüft werden. Aktuell besteht ein funktionierendes Kantenerkennungsprogramm mit automatischer Beleuchtungszeit, ein Programm, das den jede Schussstelle auf dem Target-Halter abfahren kann.

## <span id="page-50-0"></span>5 Zusammenfassung und Ausblick

Das Ziel der hier vorliegenden Bachelorarbeit war Entwicklung, Charakterisierung und der Aufbau eines hochgenauen, optischen Target-Positioniersystems. Des Weiteren sollte der Prozess der Target-Einrichtung weitestgehend automatisiert werden, da ein Mitarbeiter hierfür vor jedem Experiment etwa zwei Stunden benötigt. Als Grundlage für die Ansteuerung sämtlicher Komponenten diente die Programmiersprache LabView. Für die nötige Positioniergenauigkeit sorgt ein Drei-Achs-Lineartisch der Firma Huber mit einer Schrittauflösung von 250 nm pro Achse, angetrieben von drei Schrittmotoren der Firma Phytron. Der Schwerpunkt dieser Arbeit lag darin, die Targets so genau wie möglich innerhalb der Rayleigh-Länge des POLARIS Lasers zu positionieren, die bei 10 µm liegt. Das Target wird hierfür mit einem laser-basierten optischen Aufbau vermessen. Um diese Aufgabe zu bewältigen, wurde zunächst ein Auto-Fokus entwickelt, der eine Referenzstelle auf dem Target über das Prinzip der Kantenerkennung scharf stellt. Dem Kantenerkennungsprogramm wurde ein Unterprogramm beigefügt, dass die Belichtungszeit automatisch regulieren soll und somit keines der aufgenommenen Bilder über- oder unterbelichtet ist. Das Target wird über dasselbe Objektiv scharfgestellt, das auch den Laserfokus beobachtet. Sieht man also die Target-Oberfläche scharf auf der beobachtenden CCD-Kamera, so kann man davon ausgehen, dass sie innerhalb der Rayleigh-Länge des Lasers steht.

Durch Messungen der Oberflächen der zu beschießenden Folien wurde schnell klar, dass sich diese nicht über ein Kantenerkennungsprogramm scharfstellen ließen. Abhilfe sollte ein Abstandssensor schaffen, der über das konfokal-chromatische Prinzip funktioniert. Ein Abstandssensor allein kann allerdings nicht die Fokuslage eines Lasers bestimmen, sodass das entwickelte Kantenerkennungsprogramm dafür genutzt wird, eine Referenzstelle auf dem Target-Halter scharfzustellen. In Kapitel 4 wird der Erfolg des Kantenerkennungsprogramms näher erläutert. Dem Programm wurde zudem eine Kurvenanpassung beigefügt, die aus den vorliegenden Messwerten nach Abschluss der Messung einen optimalen Parameter für die schärfste Tiefenposition ausrechnet. Das Resultat der Messung hängt stark ab von Faktoren wie der Beleuchtung, der zu messenden Struktur und dem Auflösungsvermögen des optischen Systems. Für das Vermessen des Target-Halters wurde außerdem ein Programm geschrieben, das jede einzelne Schussstelle anfährt. Aufgrund der hohen Messrate des Abstandssensors ergibt sich - trotz den relativ langsamen Verfahrgeschwindigkeiten der Lineartische – eine Gesamtmessdauer von etwa 30 Minuten für den Target-Halter. Zusätzlich soll in der Zukunft

für jede Schussstelle ein Bild, die Position und der zugehörige Tiefenabstand tabellarisch hinterlegt werden, um auch nachträglich noch eine Fehleranalyse vornehmen zu können.

Mit dem selbst entwickelten Kantenerkennungsprogramm ist es möglich, eine Referenzstruktur - wie auf dem USAF Test-Chart - innerhalb der Rayleigh-Länge des POLARIS Lasers zu positionieren. Die Idee ist, eine solche Struktur auf eine Hälfte des Target-Halters aufzubringen. Die Folien würden somit nach einem erfolgreichen Tiefenscan automatisch in der Fokuslage des Lasers stehen, da sie sich quasi auf derselben Tiefenebene wie die Referenzstruktur befinden. Diese Struktur müsste allerdings zunächst über ein Verfahren wie Lithografie oder Senkerodieren auf den Target-Halter aufgebracht werden. Die axialen Positionen werden über die Geometrie des jeweiligen Target-Halters vorgegeben. Da man hier lediglich vorgegebene Positionen anfährt, kann man mit der Positioniergenauigkeit der jeweiligen Lineartische rechnen.

## <span id="page-52-0"></span>6 Literaturverzeichnis

- [1] M. Hornung, "54 J pulses with 18 nm bandwidth from a diode-pumped chirped-pulse amplification laser system," Optics letters, Jena, 2016.
- [2] G. Becker, "Ring-like spatial distribution of laser accelerated protons in the ultra-highcontrast TNSA-regime," Plasma Physics and Controlled Fusion, Volume 60, Number 5.
- [3] U. Z. Wolfgang Zinth, Optik, Lichtstrahlen Wellen Photonen. 3. Auflage, München: Oldenbourg-Verlag, 2011.
- [4] C. G. Relf, Image Aquisition and Processing with Labview, CRC Press Inc., 2003.
- [5] R. Paschotta, article on 'Rayleigh length' in the Encyclopedia of Laser Physics and Technology, 1. edition, Wiley-VCH, 2008.
- [6] "Cosmos indirekt," 2019. [Online]. Available: https://physik.cosmos-indirekt.de/Physik-Schule/Rayleighlänge. [Zugriff am 4 März 2019].
- [7] F. Träger, Handbook of Lasers and Optics, Springer, 2007.
- [8] B. Jähne, Digitale Bildbearbeitung, 5. Auflage, Springer Verlag.
- [9] L. P. W. B. H. S. F. Pedrotti, Optik für Ingenieure Grundlagen. Bd. 2., Springer Verlag, 2002.
- [10] G. M. D. Strickland, "Compression of amplified chirped optical pulses," Optics Communications, Rochester, USA, 1985.
- [11] "wikipedia," [Online]. Available: https://de.wikipedia.org/wiki/Chirped\_Pulse\_Amplification.
- [12] T. Maschke, Digitale Bildbearbeitung, Berlin: Springer Verlag, 2014.
- [13] M. O. Franz, "FH-Konstanz," 2007. [Online]. Available: http://www.fhkonstanz.de/~mfranz/ibv\_files/lect05\_kanten.pdf. [Zugriff am Oktober 2018].
- [14] T. t. T. T. C. Pháp. [Online]. Available: https://turbosnu.wordpress.com/2016/01/12/image-processing-filters-sobel-prewitt-in-c/. [Zugriff am Dezember 2018].
- [15] A. L. J. M. P. Lücke, "Mikroskopische Sensoren nach dem konfokalen Messprinzip," Wissenschaftliche Berichte, Karlsruhe, 2006.
- [16] "optiworks," Dezember 2018. [Online]. Available: http://optiworks.jp/products\_stil\_opticalpen\_e.html.
- [17] "Renishaw," Renishaw, [Online]. Available: https://www.renishaw.de/de/resolute-uhvabsolut-messsystem-mit-resa30-winkelmessring--11018. [Zugriff am Januar 2019].

## Erklärung

Ich erkläre hiermit, dass ich die vorliegende Arbeit selbstständig verfasst und nur unter Verwendung der angegebenen Quellen und Hilfsmittel angefertigt habe.

Jena, den 05. April 2019 Paul Luckner